Firmware Tde Macno

User's manual **Positioning System n°03**

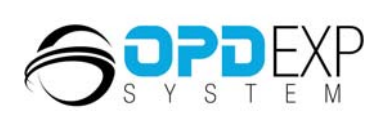

**SK** 

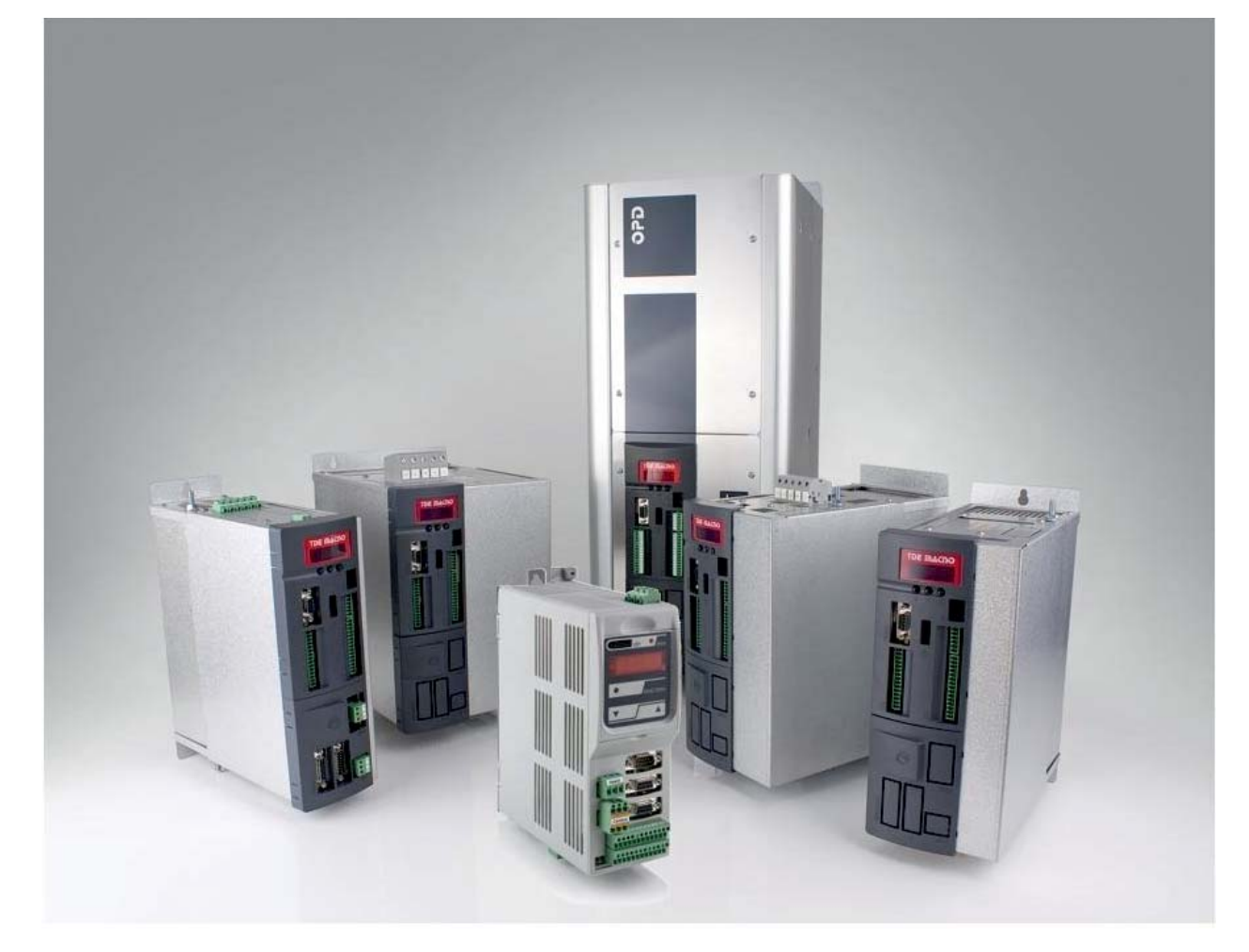

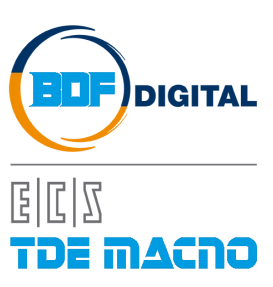

# **SUMMARY**

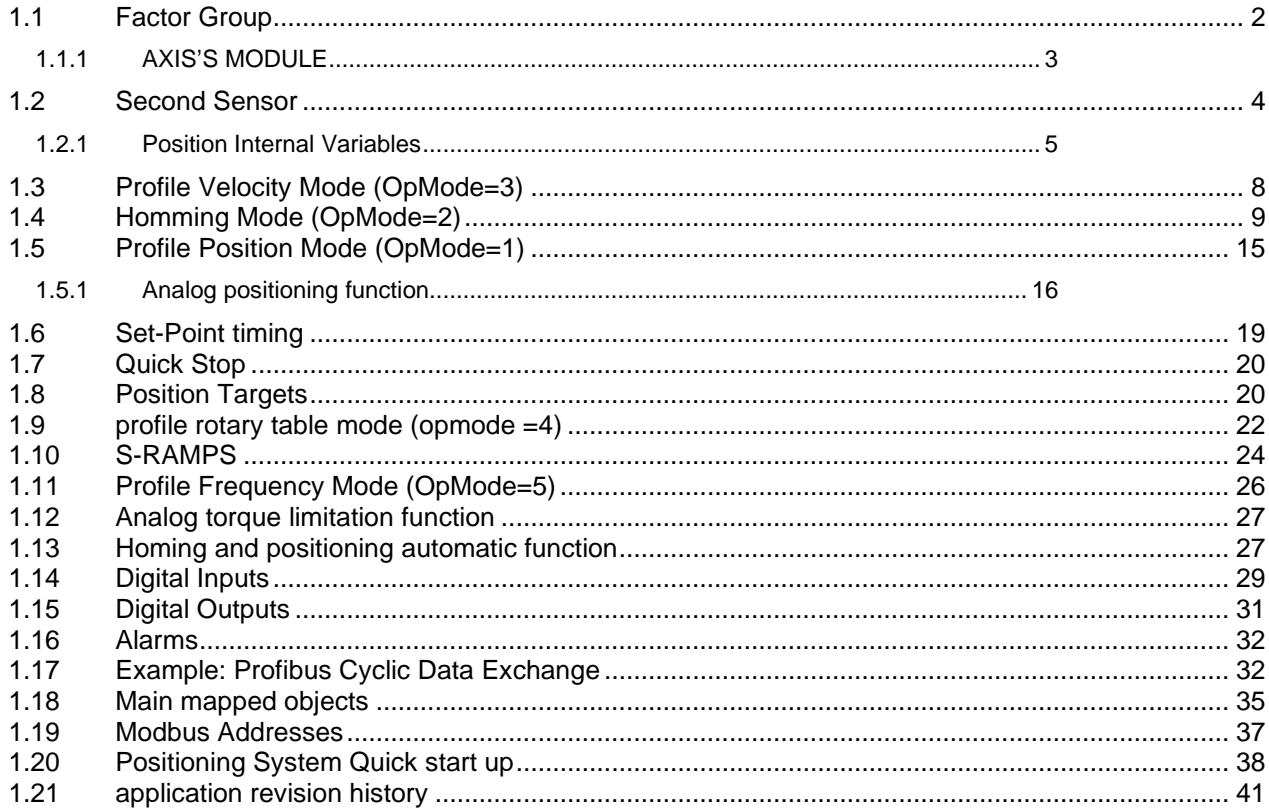

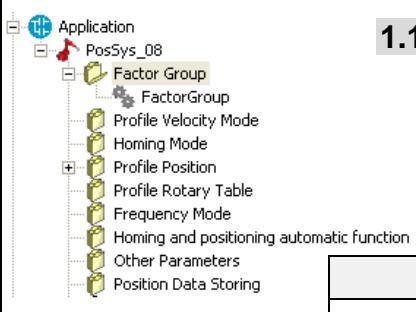

# **1.1 FACTOR GROUP**

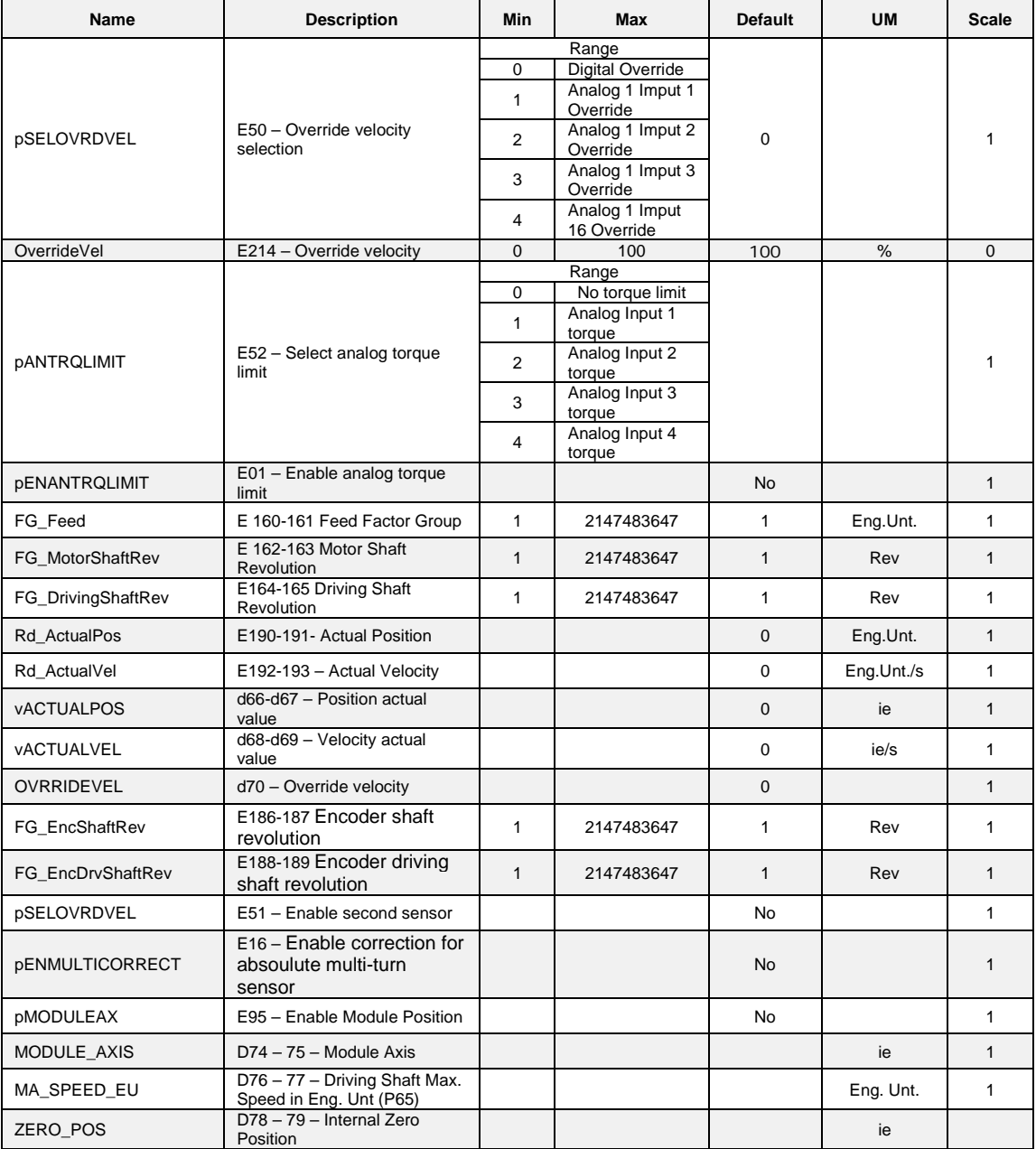

Table 1: Factor Group Elements

The fundamental elements of the Factor Group are in table 1. They all must be correctly configured before starting the Positioning System set up as they determine the meaning of all the Parameters of the Positioning System function.

FG\_Feed(pw) : it expresses the measured distance (in Engineering Units) per one revolution of the Driving Shaft.

Example: 1 revolution of the Driving Shaft covers 800 mm. We want to express the Engineering Units in 1/10mm. The FG\_Feed must be set to 8000.

**FG\_MotorShaftRev(DW)** (Motor Shaft Revolutions) and FG\_DrivingShaftRev(DW) (Driving Shaft Revolutions) must be set thus to match the Gear Ratio of the machine: Gear Ratio = Motor Shaft Revolutions / Driving Shaft Revolutions.

**pSELOVRDVEL** defines the input for velocity override. The inputs can be analogs or digitals: - 0 - Velocity override is set with a profibus object, *OvrVelocity* (0x3015, see **[Table](#page-37-0) 14**);

- 1 Velocity override is set with the analog input 1;
- 2 Velocity override is set with the analog input 2;
- 3 Velocity override is set with the analog input 3;
- 4- Velocity override is set with the analog input 4 (AI16);

**Velocity override** adjusts the motor speed without change speed parameters in position mode or velocity mode. Velocity override has a value range from 0 to 100 %. For negative value, velocity override is the absolute value.

Parameter **E214- OverrideVel** allows to act on the Velocity Override directly by modbus.

### **1.1.1 Axis's Module**

In Factor Group folder is possible to enable the detection of the position on the axis's module with the parameter **E95 – pMODULE\_AX**. The axis module must be enabled when the user want to works with **Profile Rotary Table mode**.

In this way the position is always referred to the parameter **FG\_Feed – E160-161**, for example if E160-161 = 360, the position (in degrees) is available on the motor single turn.

The internal variable **d74-d75 MODULE\_AXIS** shows the module calculated in electrical pulses (i.e., 1 mechanical turn =  $65536$  i.e.).

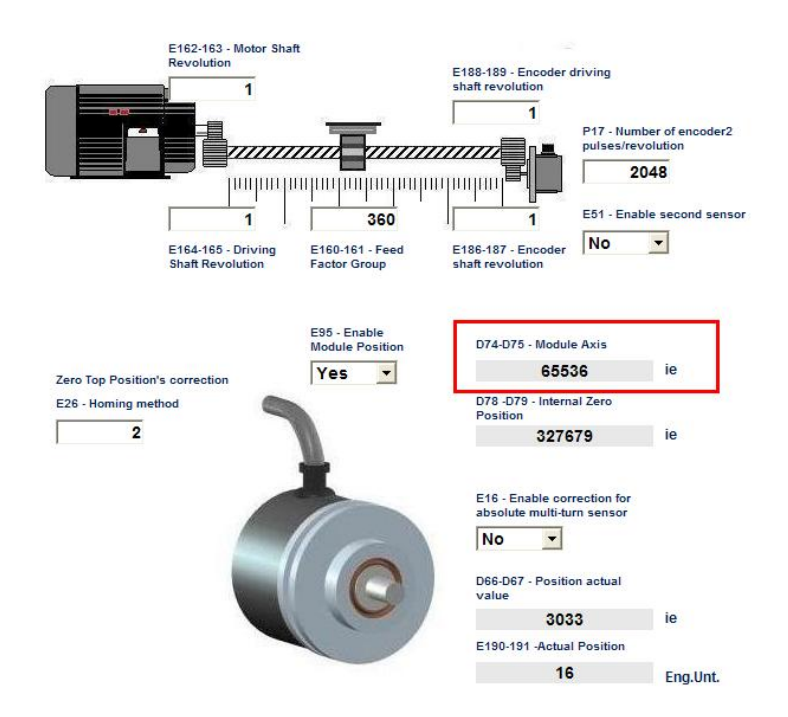

Figure 1: User interface for Factor Group's parameters

After setting the parameters **E160-161 - FG\_Feed , E162-163 - FG\_MotorShaftRev, E164-165 - FG\_Driving Shaft –**and **E95- pMODULE\_AX** save, switch off and the switch on the drive. Internal value **d76-d77 – MAX\_SPEED\_EU** shows the maximum motor speed calcultaed in Engineering Unit.

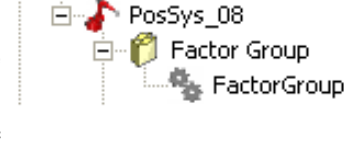

**B** Application

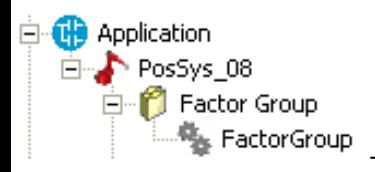

# **1.2 SECOND SENSOR**

This function allows to close the position loop on a second sensor.

The parameters **FG\_Feed**, **FG\_MotorShaftRev, FG\_DrivingShaftRev** have the same meaning (see **[Table 2](#page-5-0)**).

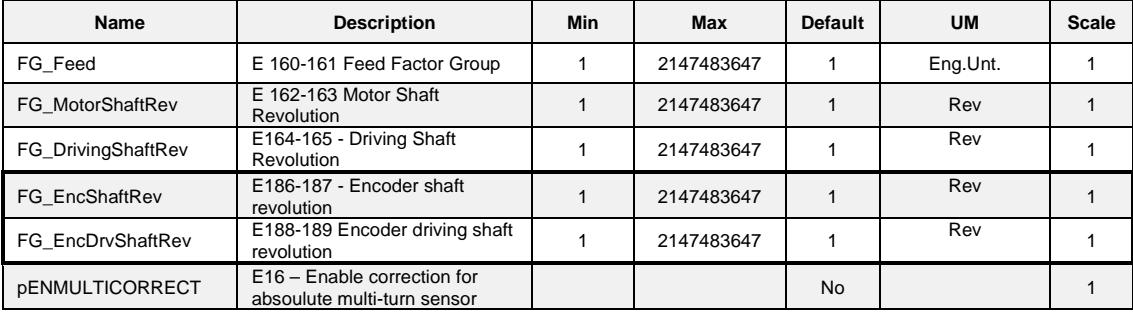

Table 2: Factor Group Elements for PosSys

<span id="page-5-0"></span>The parameter **E16- pENMULTICORRECT** if enabled consent to correct the overflow for absolute sensor multi-turn when the high mechanical position (number of turns) reach the maximum number of turn.

For example for ENDAT-BISS 12bit after 4095 turns high position goes to zero value, this could be a problem.

There are two parameters **FG\_EncShaftRev E186-E187,** e **FG\_EncDrvShaftRev E188-E189** which allows a possible reduction ratio for the encoder shaft (see the following graphic interface (**Figure 1**).

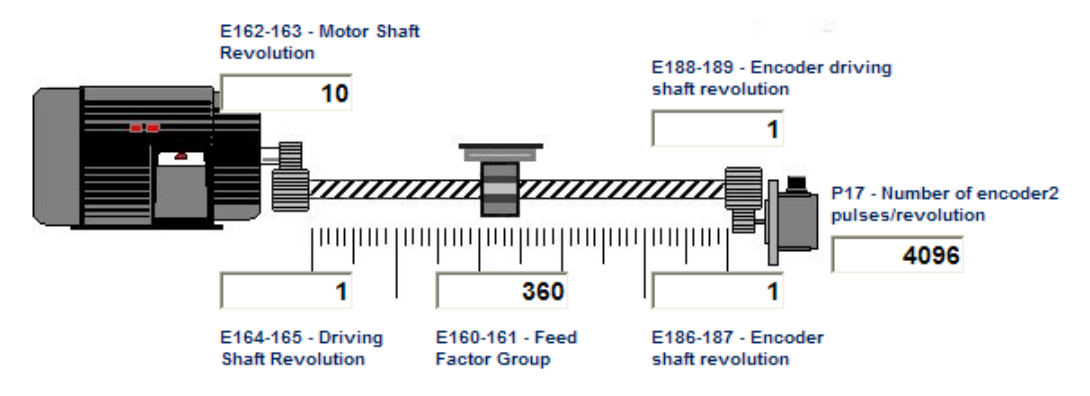

Figure 2: User interface for Factor Group's parameters

This example regards a system with a reduction ratio **10:1** between the motor shaft and the driving shaft, with a revolution of the driving shaft that is equal to **360** engineering unit (in this example, 1 degree) and there isn't any reduction ratio between the encoder shaft and the encoder driving shaft (**1:1**). The second sensor is an encoder with 4096 pulses/revolution set in the parameter **P17- ENC2\_PPR**.

This parameter is located in this directory:

### **All Parameters > Application I/O Parameters > Input > Second Sensor**

The internal software realizes a possible "*automatic correction*" for incremental sensor's which have zero pulse (zero top). In these kind of sensor when comes the zero pulse signal the position goes to zero. For the homing method's which doesn't use index pulses (metods 17---30 + 35, see **[1.4](#page-10-0)** for more informations) take place the correction when the zero pulse comes and the position doesn't go to zero (**Figure 3 – 4**). The "correction" is allowed for both sensors (first or second).

### **1.2.1 Position Internal Variables**

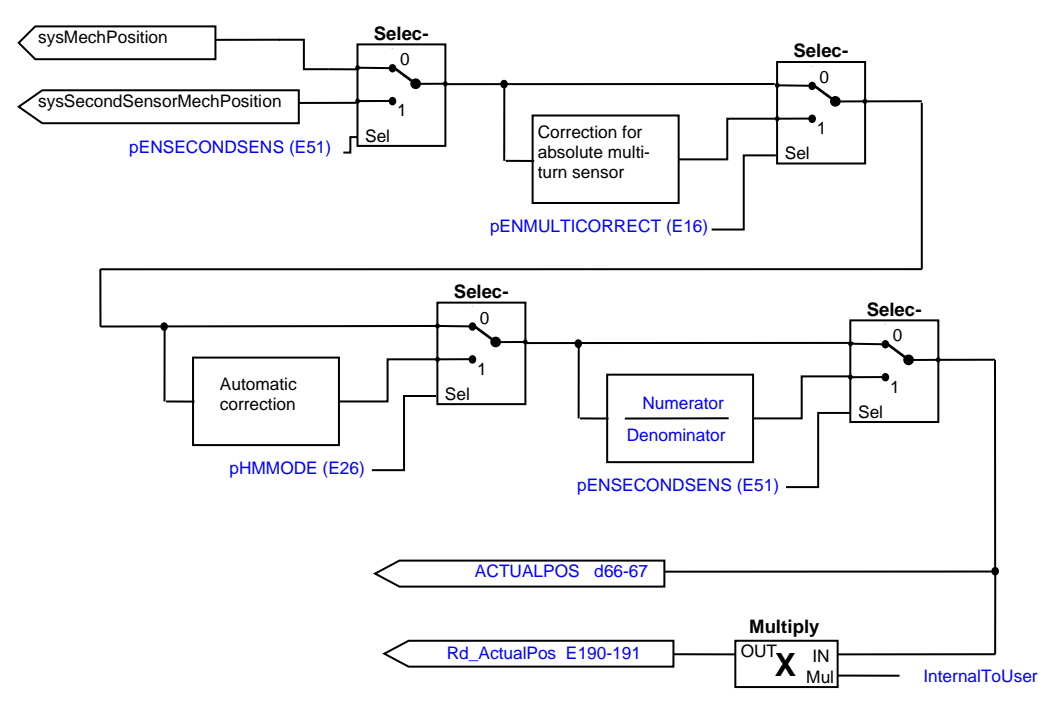

Figure 3: Internal position variables

<span id="page-6-0"></span>The position is read from a 32 bits core variables: **sysMechPositition** or **sysSecondSensor-MechPosition**. These two variables works in this way: the 16 LSB are the position on the single turns, the 16 MSB are the numbers of turns. After the eventual "*correction for absolute multi-turn*" the "*automatic correction* " take place. The next paragraphs shows this situation (for example **sys-MechPosition** is enabled).

*Case a) With homing's methods which uses index pulses and sensor with Zero Top:*

*The following pictures are referred to the 16 LSB of the variables*

**Black signal: sysMechPosition (core variable, read by sensor if first sensor is enabled) Green signal: Internal position (app variable used for d66-67 ACTUALPOS)**

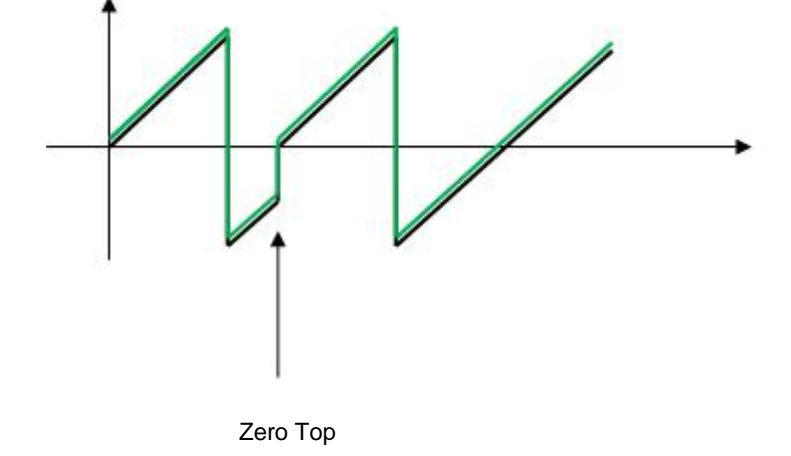

Figure 4: Internal position without correction

In this case the **internal position** is equal to core variable **sysMechPosition.**

*Case b) With homing's methods which don't uses index pulses, there is an automatic correction:*

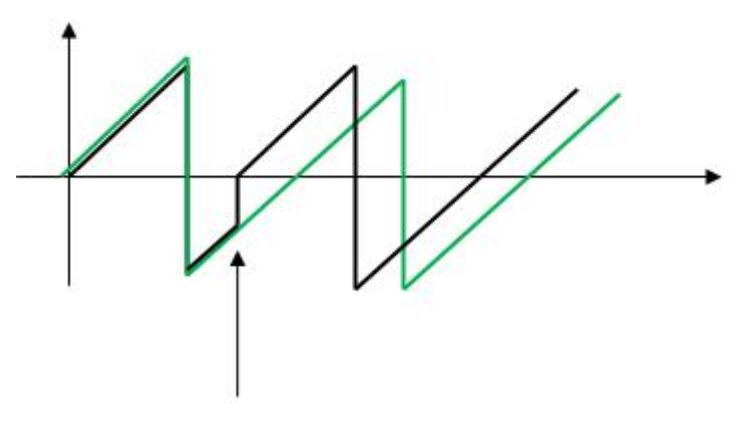

Zero top

Figure 5: Internal position with correction

In this case **internal position** is automatically corrected. The 16 MSB of the variables works in this way:

If Zero Top is found after more than ½ turn (32768 ie) the msb go to 1 (65536 ie).

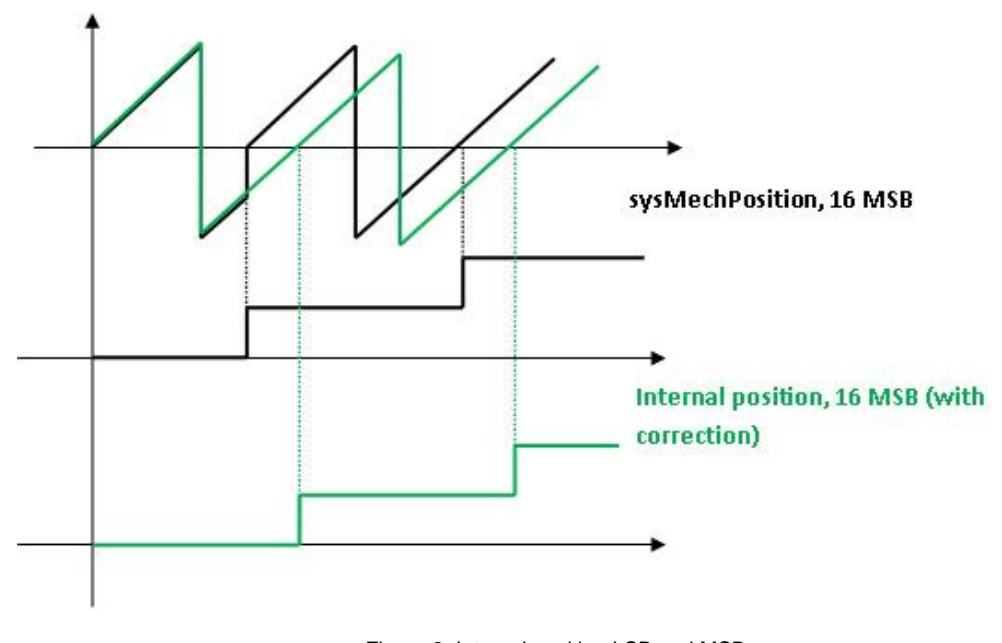

Figure 6: Internal position LSB and MSB

If Zero Top is found before than ½ turn (32768 ie) the MSB remains to 0.

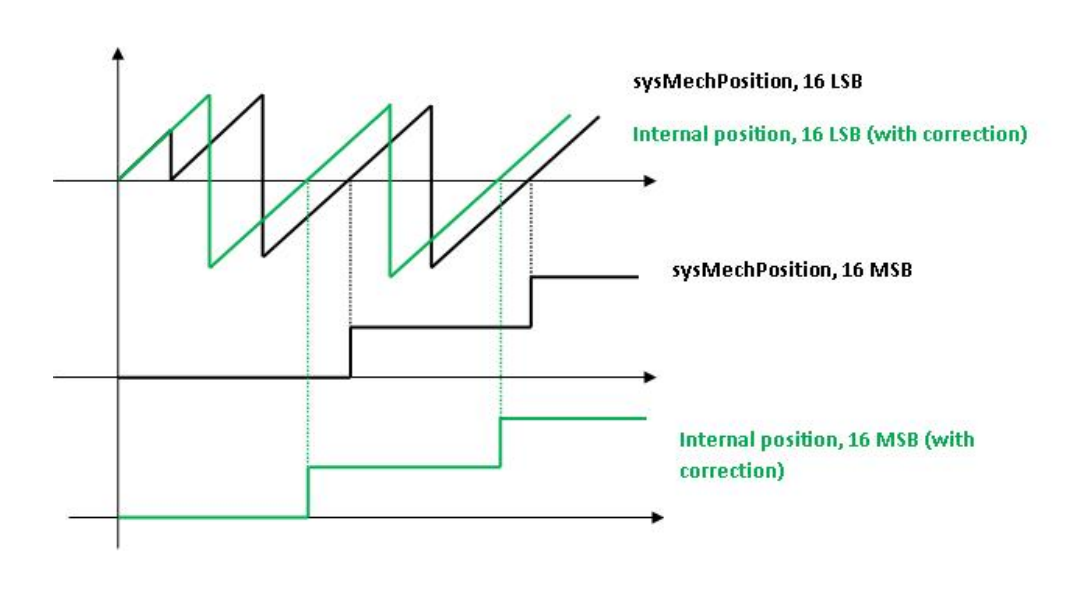

Figure 7: Internal position LSB and MSB

The parameter **E51**, **pENSECONDSENS = Yes** allow to select the second sensor. The mechanical position is calculated from the core second sensor's position (**sysSecondSensorMechPosition**). The value is corrected (if pHHMODE 17---30 + 35) and then is scaled by a ratio *Numerator/Denominator* (**[Figure 3](#page-6-0)**) which depends on the reduction ratios motor shaft/driving shaft and encoder shaft/encoder diving shaft.

For each PWM period a pulses difference is calculated (delta pulses), depending on the mechanical position. This value is reported to motor side by relationship:

$$
motor delta pulses = \frac{FG\_MotorShaftRev \cdot FG\_EncShaftRev (Num)}{FG\_DivingShaftRev \cdot FG\_EncDrvShaftRev (Den)} \cdot delta pulses sec. sensor
$$

This relationship is performed both for the variables of the core in which a mechanical revolution corresponds to 16 bits (**[Figure 3](#page-6-0)**), and for those in which one revolution corresponds to 32 bits.

The pulses are summed in the motor side and the mechanical position from the second sensor is so available, allowing the possibility of using the positioning system in all its functionality by selecting the desired sensor.

Finally the user can check the actual position of the motor in i.e. (**d66-67 ACTUALPOS**) or in Eng. Unt. (multiply by **InternalToUser E190-191 Rd\_ActualPos**).

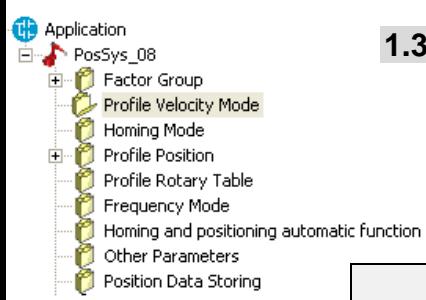

# **1.3 PROFILE VELOCITY MODE (OPMODE=3)**

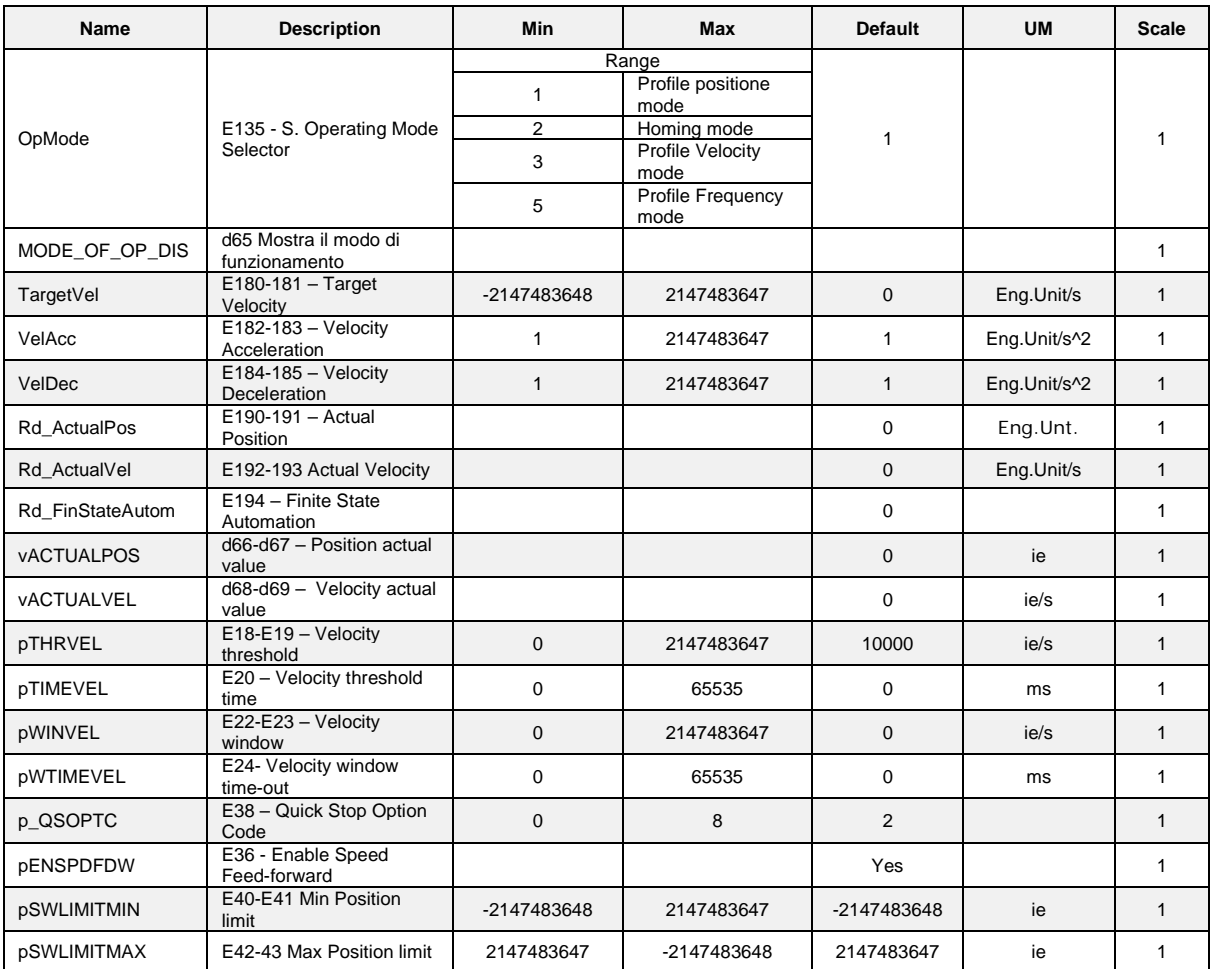

Table 3: Profile Velocity Mode Parameters

# <span id="page-10-0"></span>**1.4 HOMMING MODE (OPMODE=2)**

Homing Mode describes the method by which the drive seeks the home position (or zero point). The methods implemented to achieve this are different. Some of them refer to limit switches at the end of the travel, or to home switch at mid-point travel.

In some cases the index pulse train from the sensor is used, in other it is not used at all. The user may specify the Homing Speed , the Homing Acceleration, the Homing End Speed and the Homing Method. The Homing Offset must also be specify, it allows the user to display the zero in the user's coordinate system from the home position.

Two different homing speeds must be set, the faster (Homing Speed) is used to find the home switch, the slower (Homing End Speed) is used to find the index pulse.

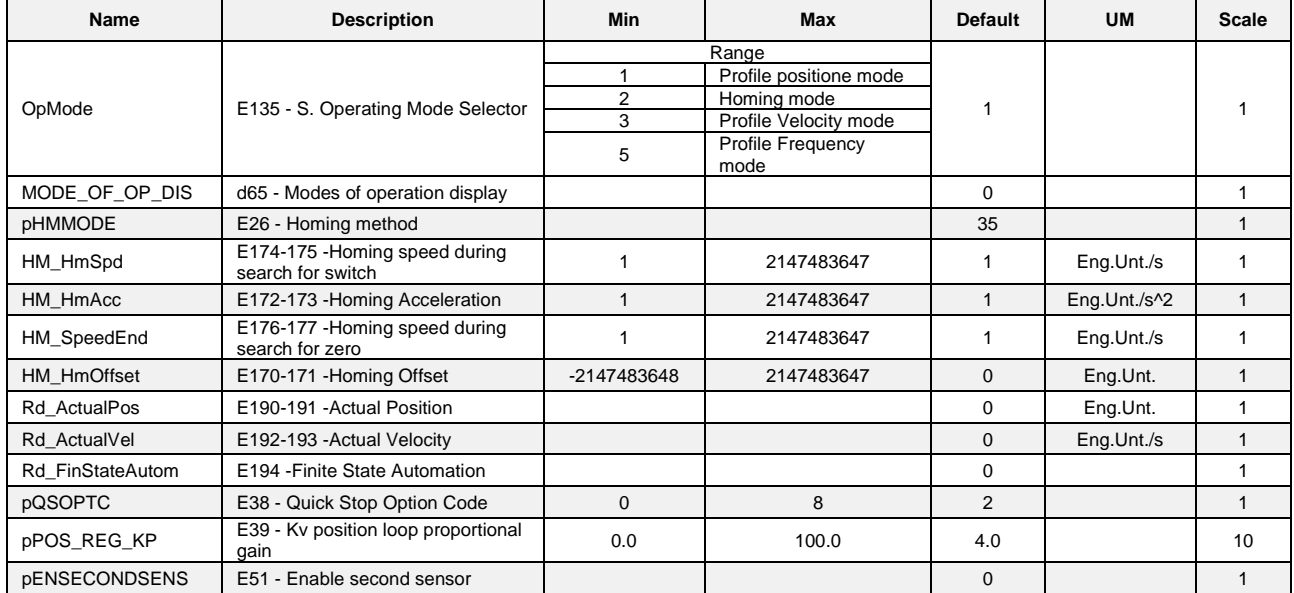

Table 4: Homing Mode Parameters

The Homing Method is selected by the Parameter E26- pHMMODE, the following methods are implemented according to the CiA DS402.

### **1. Homing on Negative Limit Switch and Index pulse**

The initial direction of movement shall be *leftward* (if the *negative* limit switch is inactive -low-). The home position shall be at the first index pulse to the *right* of the position where the *negative* limit switch becomes inactive.

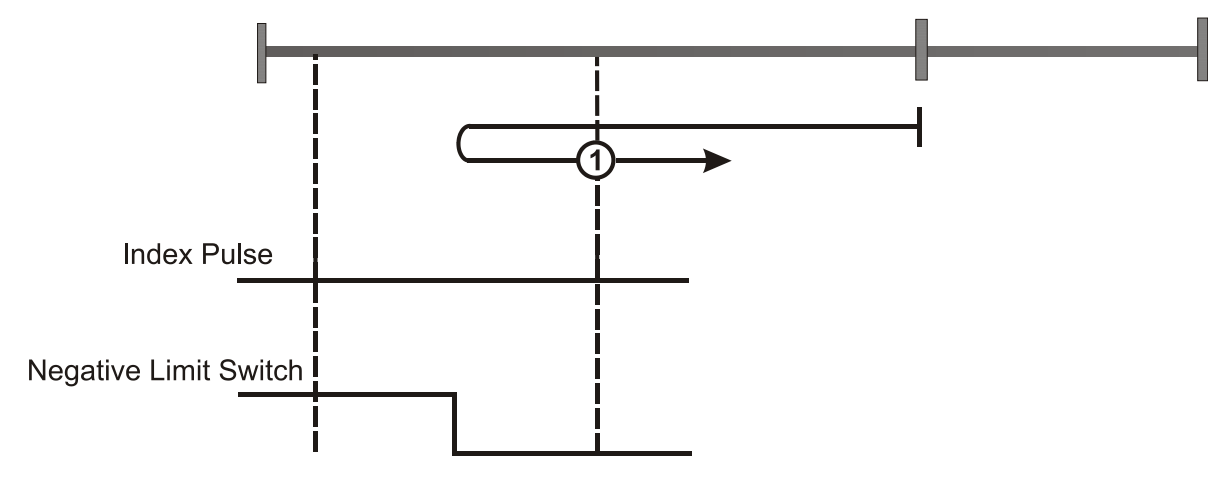

Figure 8 : Homing on Negative Limit Switch and Index pulse

- **E**-<sup>(1)</sup> Application PosSys\_08 **E** Factor Group Profile Velocity Mode E Profile Position<br>Profile Rotary Table<br>Prequency Mode
	- Homing and positioning automatic function
	- Other Parameters
	- Position Data Storing

## **2. Homing on Positive Limit Switch and index pulse**

The initial direction of movement shall be rightward (if the positive limit switch is inactive -low-). The home position shall be at the first index pulse to the left of the position where the positive limit switch becomes inactive.

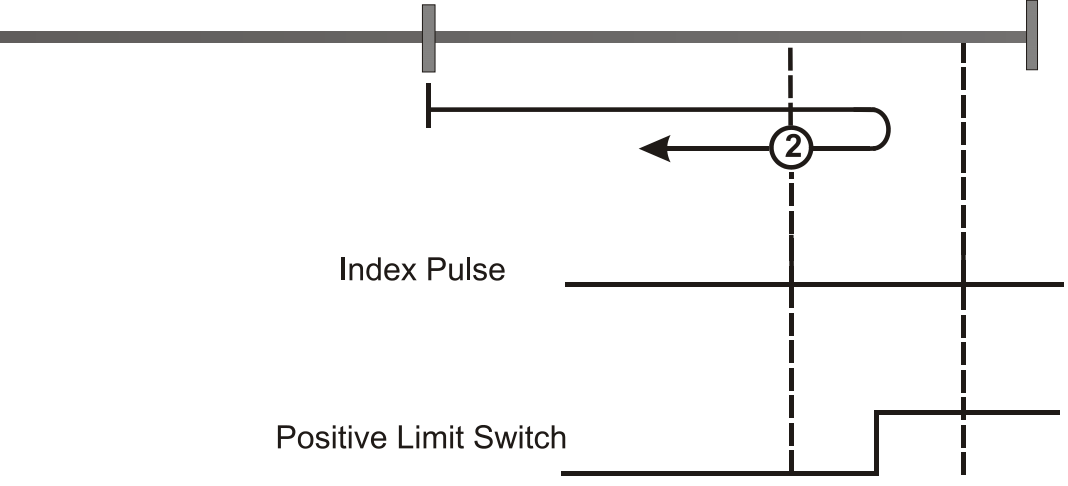

Figure 9: Homing on Positive Limit Switch and Index pulse

### **3. Homing on Home Switch and Index pulse**

The initial direction of movement shall be dependent on the state of the home switch. *Rightward* if the home switch is inactive -low-. *Leftward* if the home switch is active -high-. The home position shall be at the first index pulse to the *left* of the position where the home switch becomes inactive.

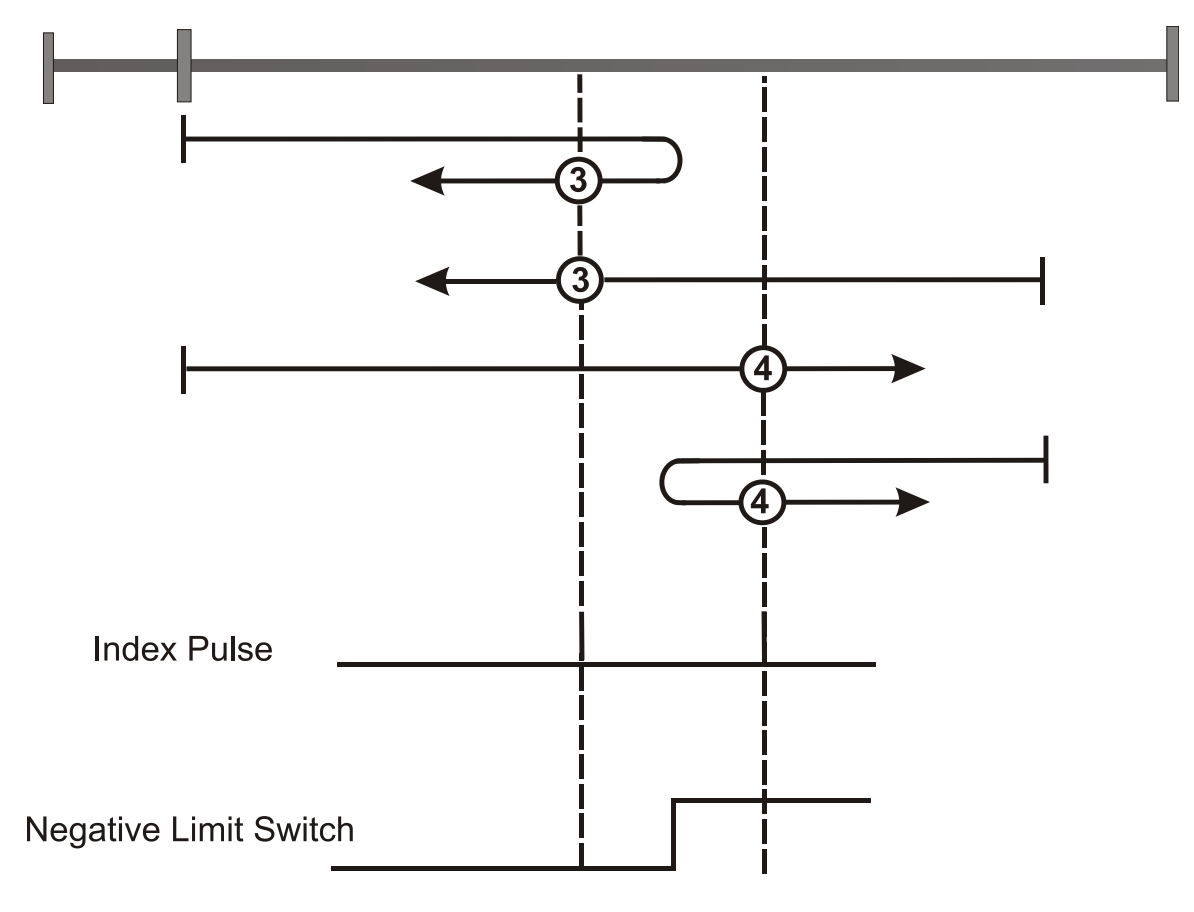

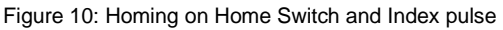

### **4. Homing on Home Switch and Index pulse**

The initial direction of movement shall be dependent on the state of the home switch. *Rightward* if the home switch is inactive -low-. *Leftward* if the home switch is active -high-. The home position shall be at the first index pulse to the *right* of the position where the home switch becomes active.

#### **5. Homing on Home Switch and Index pulse**

The initial direction of movement shall be dependent on the state of the home switch. *Rightward* if the home switch is active -high-. *Leftward* if the home switch is inactive -low-. The home position shall be at the first index pulse to the *right* of the position where the home switch becomes inactive.

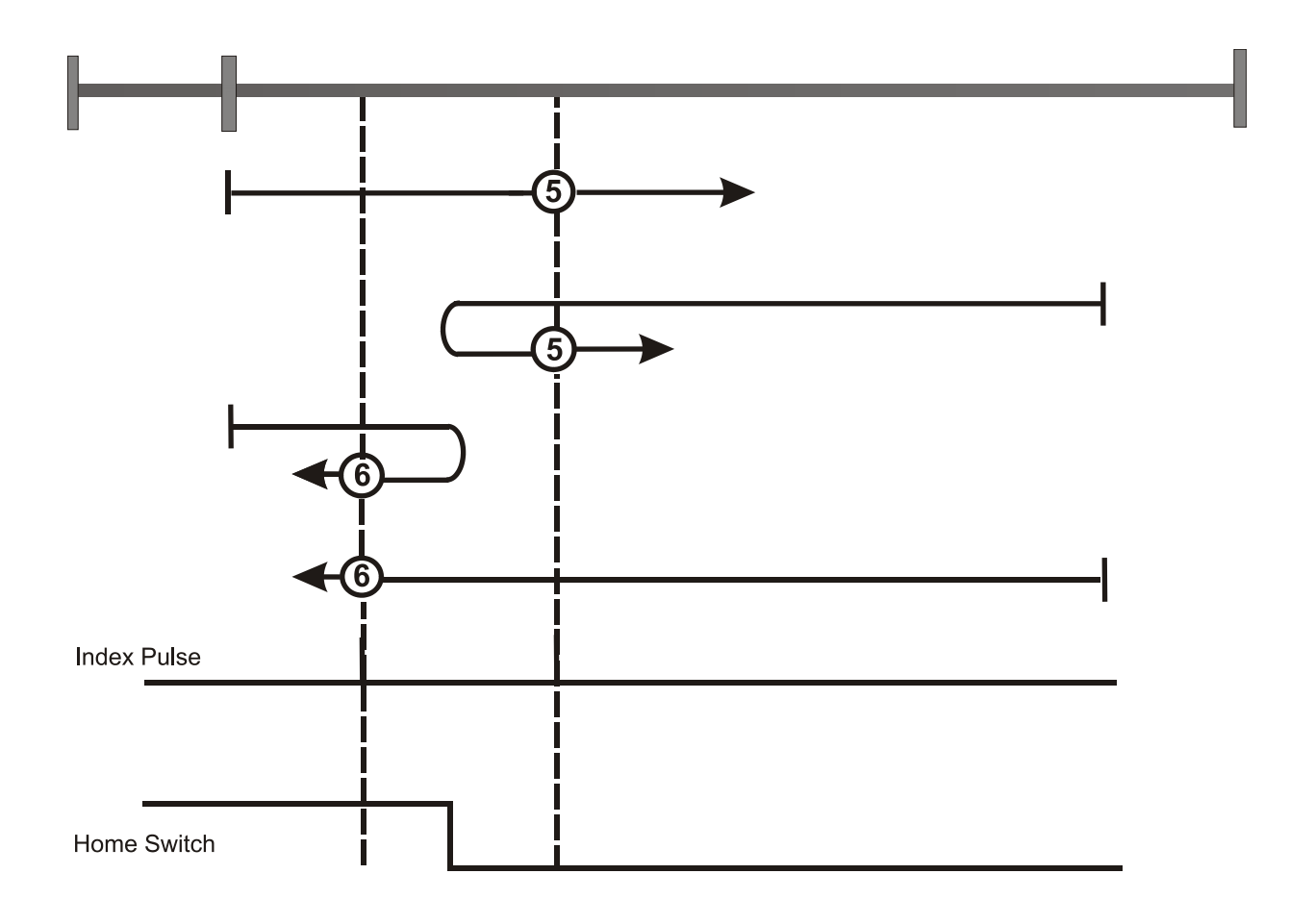

Figure 11: Homing on Home Switch and Index pulse

#### **6. Homing on Home Switch and Index pulse**

The initial direction of movement shall be dependent on the state of the home switch. *Rightward* if the home switch is active -high-. *Leftward* if the home switch is inactive -low. The home position shall be at the first index pulse to the *left* of the position where the home switch becomes inactive.

#### **7. Homing on Home Switch and Index pulse – positive initial motion**

The initial direction of movement shall be *rightward* except if the home switch is active at the start of the motion. The home position shall be at the index pulse on the left of the falling edge of the home switch. If during the movement the drive encounters the relevant limit switch , it shall reverse the direction of the movement.

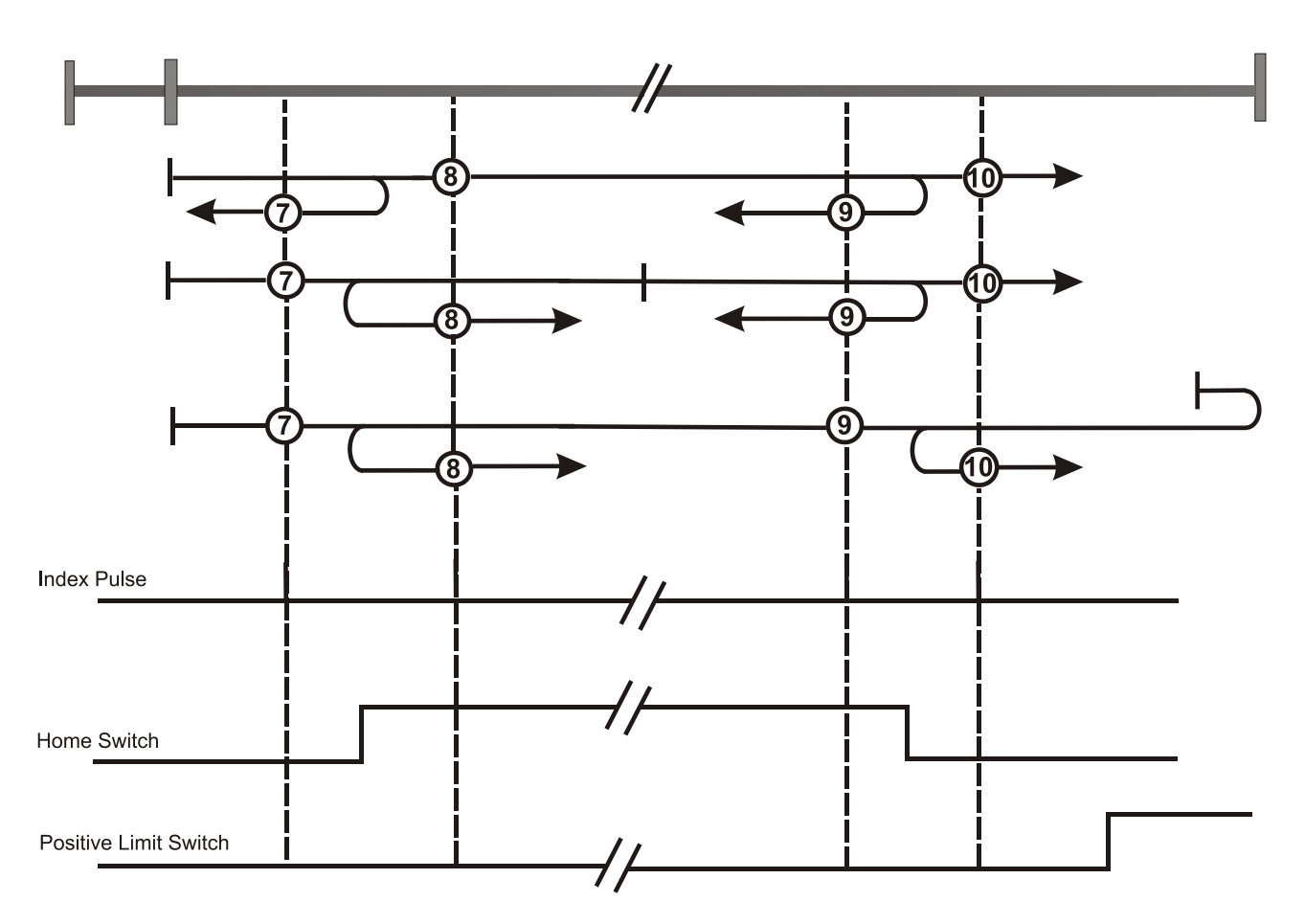

Figure 12: Homing on Home Switch and Index pulse – positive initial motion

### **8. Homing on Home Switch and index pulse – positive initial motion**

The initial direction of movement shall be *rightward* except if the home switch is active at the start of the motion. The home position shall be at the index pulse on the right of the rising edge of the home switch. If during the movement the drive encounters the relevant limit switch, it shall reverse the direction of the movement.

#### **9. Homing on Home Switch and index pulse – positive initial motion**

The initial direction of movement shall be *rightward*. The home position shall be at the index pulse on the left of the rising edge of the home switch. If during the movement the drive encounters the relevant limit switch , it shall reverse the direction of the movement.

### **10. Homing on Home Switch and index pulse – positive initial motion**

The initial direction of movement shall be *rightward* except if the home switch is active at the start of the motion. The home position shall be at the index pulse on the right of the falling edge of the home switch. If during the movement the drive encounters the relevant limit switch , it shall reverse the direction of the movement.

#### **11. Homing on Home Switch and index pulse – negative initial motion**

The initial direction of movement shall be *leftward* except if the home switch is active at the start of the motion. The home position shall be at the index pulse on the right of the falling edge of the home switch. If during the movement the drive encounters the relevant limit switch , it shall reverse the direction of the movement.

#### **12. Homing on Home Switch and index pulse – negative initial motion**

The initial direction of movement shall be *leftward* except if the home switch is active at the start of the motion. The home position shall be at the index pulse on the left of the falling edge of the home switch. If during the movement the drive encounters the relevant limit switch, it shall reverse the direction of the movement.

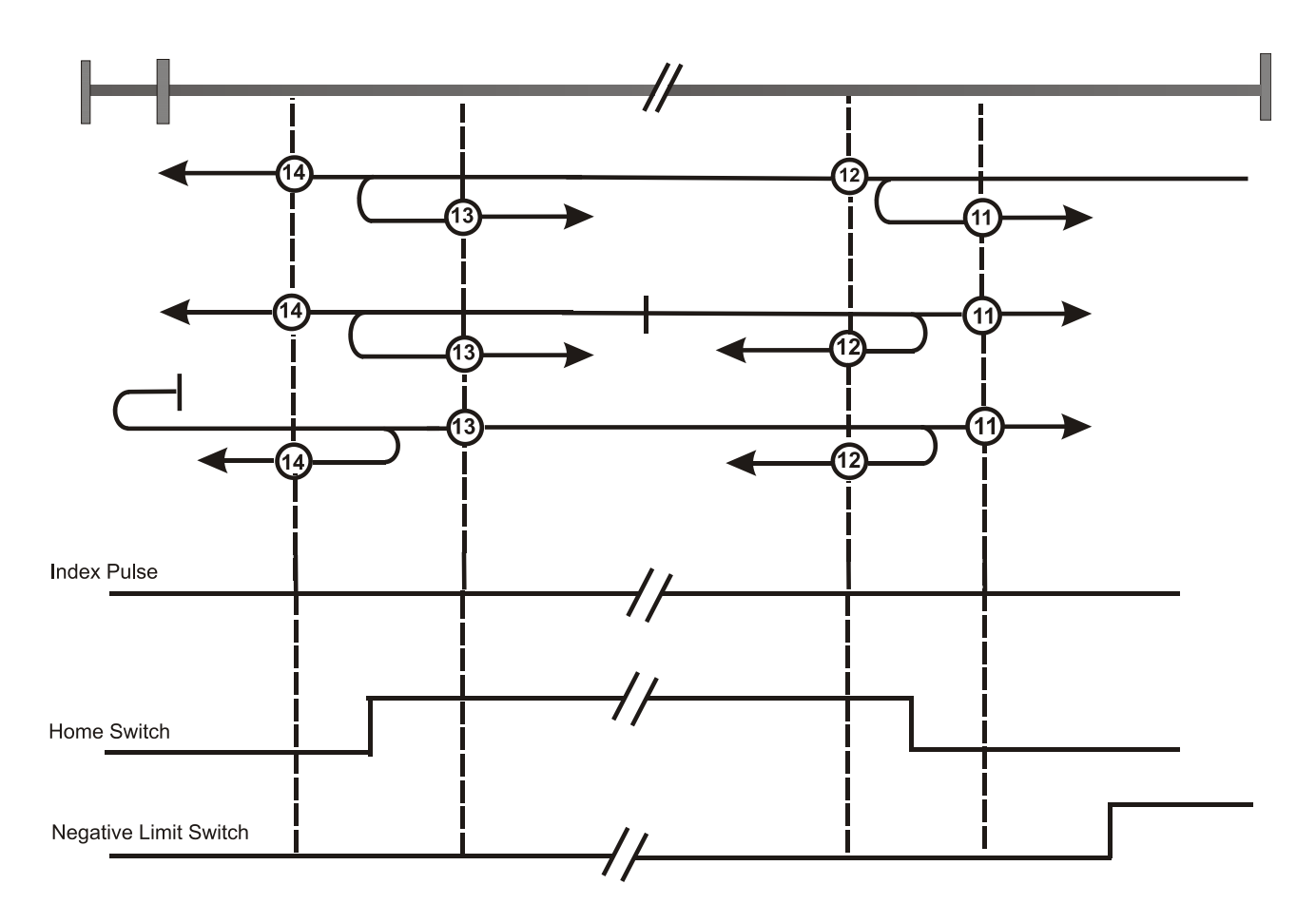

Figure 13: Homing on Home Switch and Index pulse – negative initial motion

### **13. Homing on Home Switch and index pulse – negative initial motion**

The initial direction of movement shall be *leftward* except if the home switch is active at the start of the motion. The home position shall be at the index pulse on the right of the rising edge of the home switch. If during the movement the drive encounters the relevant limit switch , it shall reverse the direction of the movement.

### **14. Homing on Home Switch and index pulse – negative initial motion**

The initial direction of movement shall be *leftward* except if the home switch is active at the start of the motion. The home position shall be at the index pulse on the left of the falling edge of the home switch. If during the movement the drive encounters the relevant limit switch , it shall reverse the direction of the movement.

### **17.Homing without index pulse**

See method 1-14 except that the home position is not dependent on the index pulse but only on the relevant home or limit switch transition.

### **18. Homing without index pulse**

See method 1-14 except that the home position is not dependent on the index pulse but only on the relevant home or limit switch transition.

### **19. Homing without index pulse**

See method 1-14 except that the home position is not dependent on the index pulse but only on the relevant home or limit switch transition.

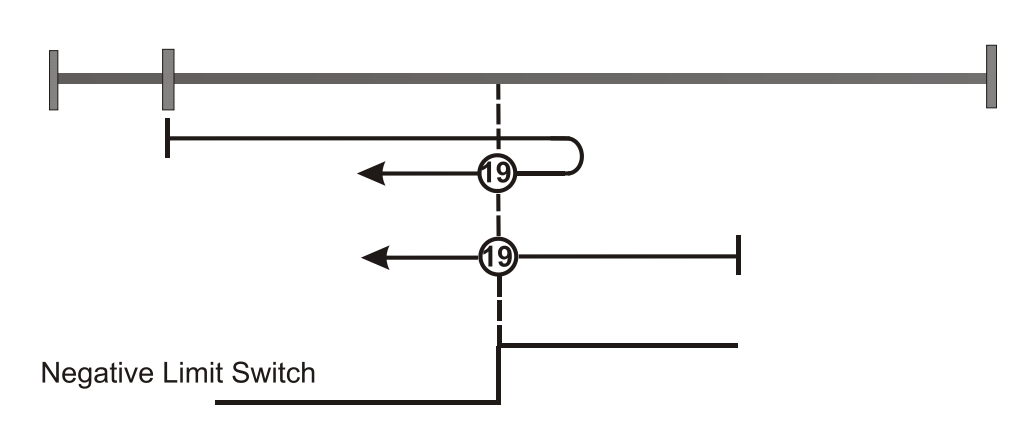

Figure 14: Homing without index pulse

#### **21. Homing without index pulse**

See method 1-14 except that the home position is not dependent on the index pulse but only on the relevant home or limit switch transition.

#### **23. Homing without index pulse**

See method 1-14 except that the home position is not dependent on the index pulse but only on the relevant home or limit switch transition.

#### **26. Homing without index pulse**

See method 1-14 except that the home position is not dependent on the index pulse but only on the relevant home or limit switch transition.

#### **27. Homing without index pulse**

See method 1-14 except that the home position is not dependent on the index pulse but only on the relevant home or limit switch transition.

#### **30. Homing without index pulse**

See method 1-14 except that the home position is not dependent on the index pulse but only on the relevant home or limit switch transition.

#### **33. Homing on index pulse**

The direction of the homing is negative. The home position shall be at the first index pulse found in the negative direction.

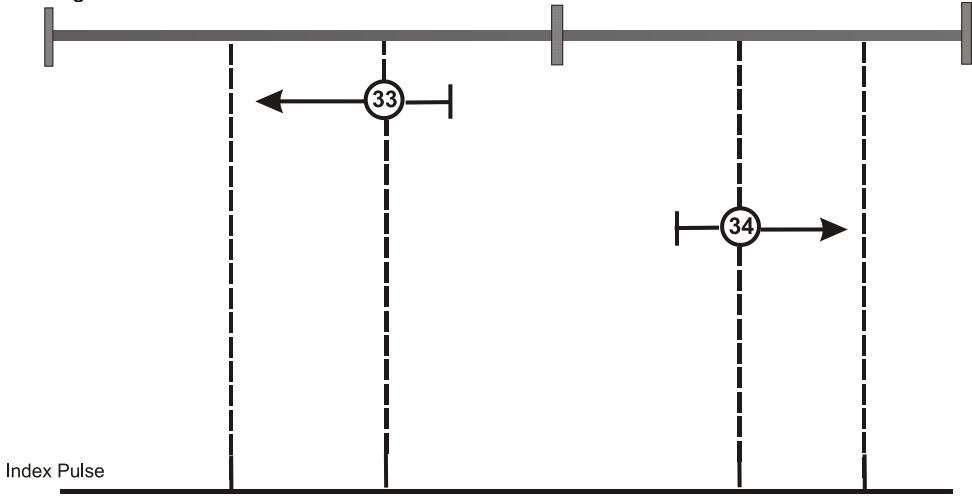

Figure 15: Homing on index pulse

#### **34. Homing on index pulse**

The direction of the homing is positive. The home position shall be at the first index pulse found in the positive direction.

### **35.Homing on index pulse**

The current position shall be taken to be the home position. (Operational enabled state not required).

# <span id="page-16-0"></span>**1.5 PROFILE POSITION MODE (OPMODE=1)**

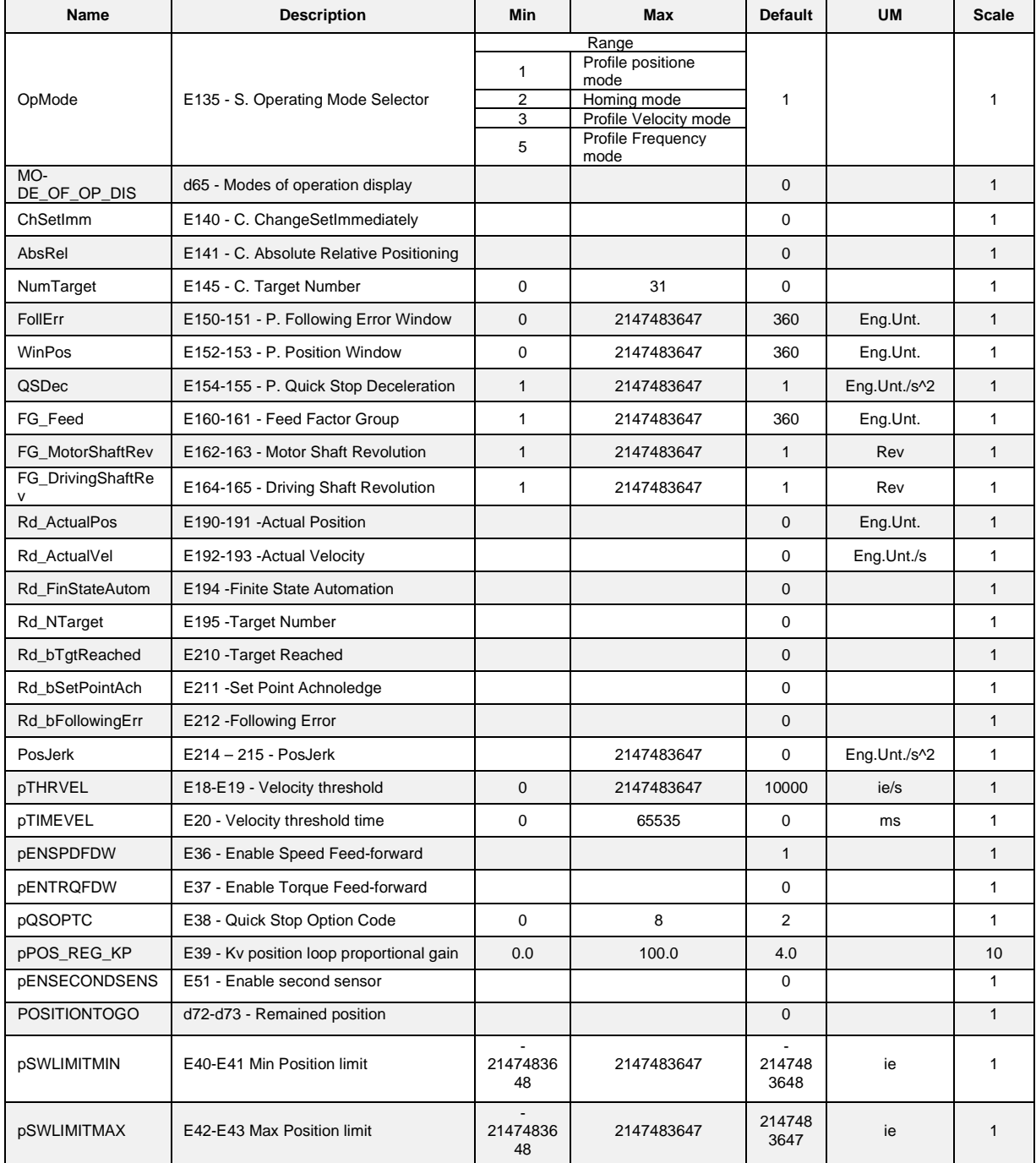

Table 5: Positioning System (General)

**Table 5** helps the user to set the Parameters and Selectors to work with the Positioning System application.

**OpMode**: must be set to select the Mode of Operation. The values it can assume are:

OpMode1: Profile Position Mode

- 2: Homing Mode
- 3: Profile Velocity Mode
- 4: Profile Frequency Mode

*Note: OpMode can be changed only if Operation is NOT Enabled (see I20) or Drive Switched Off (see I00).*

**ChSetImm**: (Change Set Immediately). This function determines the way of processing the set-point of the Positioning System. Enabling this function it is possible to process a new position set point immediately.

**AbsRel**: (Absolute Relative). The Selector defines if the position is absolute (1-Yes) or relative (0- No).

**EnSpdFFW**: (Enable Speed Feed Forward) Must be set if Speed Feed Forward is required.

**EnTrqFFW**: (Enable Torque Feed Forward) Must be set if Torque Feed Forward is required.

**Ntarget**: (Target Number) Select the target value (selectable among 32 different profiles).

FollErr<sub>(DW)</sub>: (Following Error) This Parameter defines the following error tolerance accepted symmetrically around the reference position. It is expressed in Engineering Units (see Factor Group).

**WinPos(pw):** (Position Window) This Parameter defines the Position Window accepted around the target position. It is expressed in Engineering Units (see Factor Group).

**QsDec**: Quick Stop Deceleration expressed in Engineering Units/second.

#### **1.5.1 Analog positioning function**

The analog positioning function allows to select a value for the target position depending on the analog input value at the moment of the start for a new positioning (**I10-New Set Point**). The additional parameters for this function can be sets in the **Profile Position** and can be seen in the following table.

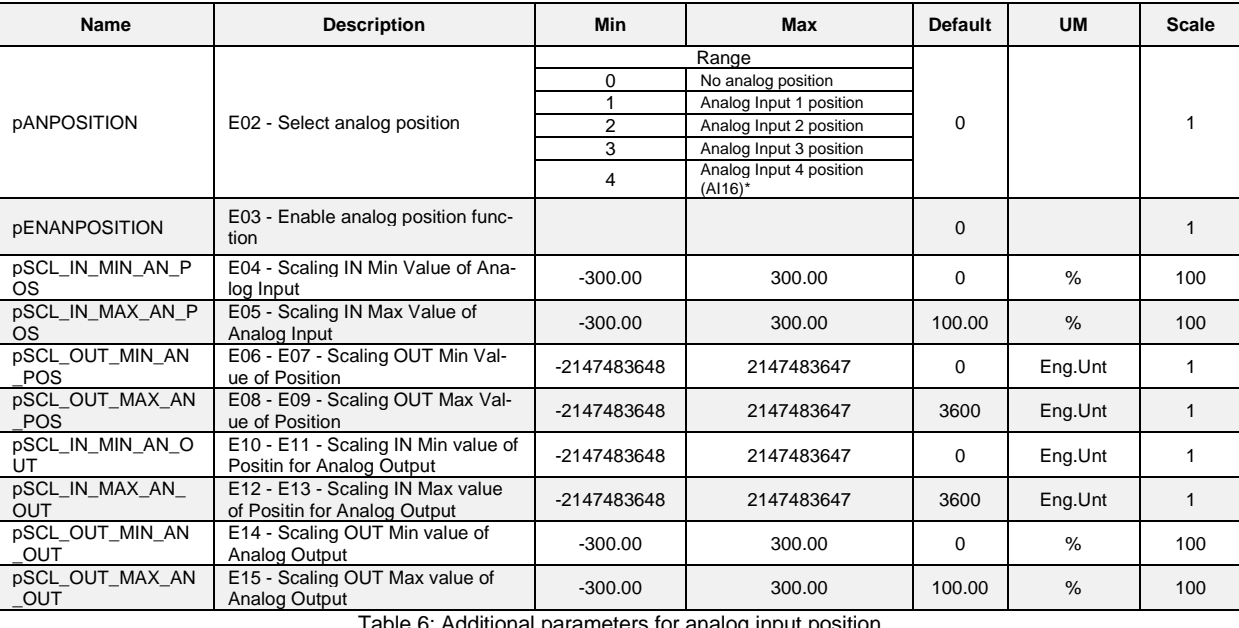

Table 6: Additional parameters for analog input position

\*Available from app release 3.07 (PosSys\_07)

To enable the analog position function, set the parameter **E02-pANPOSITION** to **Yes** or set the logical input **I09 (Enable Analog Position)** to the active level.

The parameter **E03-pENANPOSITION** defines the input of the analog positioning function. A scaling function is used to scale the analog input and set the full-scale range of the analog positioning system. This operation is obtained setting the parameters **E04 - pSCL\_IN\_MIN\_AN\_POS, E05 pSCL\_IN\_MAX\_AN\_POS**, that scale the analog input voltage (0÷100%) and **E06-E07 pSCL\_OUT\_MIN\_AN\_POS, E08-E09- pSCL\_OUT\_MAX\_AN\_POS** that set the range of the positioning (in engineering unit).

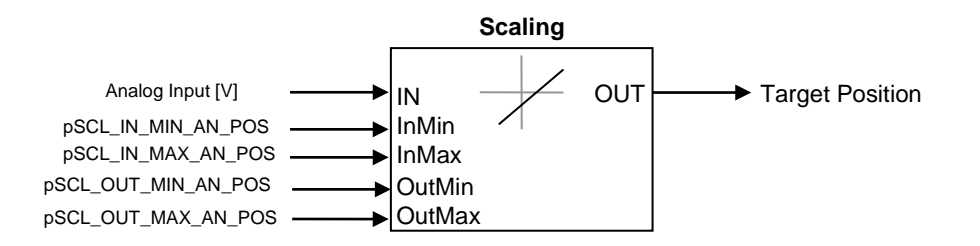

The result of the scaling is given by the following equation:

$$
OUT = \frac{(IN - InMin) \cdot (OutMax - OutMin)}{(InMax - InMin)} + OutMin
$$

These parameters has no a limitation meaning. the following settings are provided by way of example:

 $E04 = 0\%,$   $E05 = 100\%,$   $E06-E07 = 0$  Eng. Un.,  $E08-E09 = 3600$  Eng. Un.

If analog input has a value of -5 Volt (-50% of the full scale range, 0÷10V), the output position is - 1800 Eng. Un.

A same analog input can't be configured to different meaning (override velocity, analog torque limitation and analog positioning).

In other words **E50- pSELOVRDVEL, E52-pENANTRQLIMIT, E02-pANPOSITION,** can't have the same value.

The target position is obtained when start a new position profile (**I10, New Set Point** goes to the high level). In this moment the position is calculated from the current value of the analog input selected through the scaling function, as seen above.

An analog input change that take place during a positioning has no effect on the current value of the target position, this will be update when a New Set Point will start. In this way, if a positioning is concluded and the analog input is change the motor don't follow a new target position until a new set point command take place.

For analog positioning function, target velocity, acceleration and deceleration corresponding to the same for target position current number.

### **Analog output (±10V)**

It's possible to set an analog output with the value of the voltage (-10V÷+10V) equivalent to the position in engineering unit. The input range (position in engineering unit) and the output range (scaling of the output voltage) are setting, respectively in the following parameters:

**E10-E11 - pSCL\_IN\_MIN\_AN\_OUT**, **E12-E13 - pSCL\_IN\_MAX\_AN\_OUT** (for the input) and **E14 -pSCL\_OUT\_MIN\_AN\_OUT**, **E15 – pSCL\_OUT\_MAX\_AN\_OUT** (for the output).

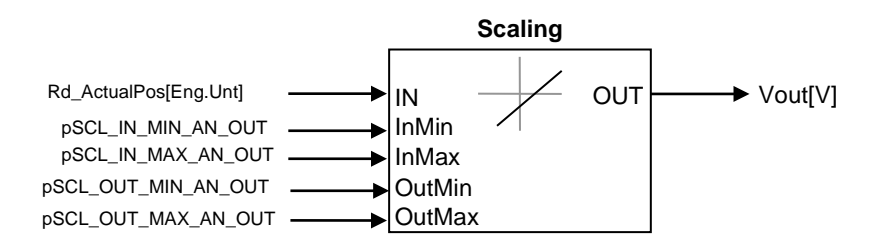

The scaling equation is the same seen previously.

Is important to observe the different meaning of the position range for the input (single positioning) and the full positioning range for the output.

In this case the parameters have not a limitation meaning (if the input is higher than  $±10V$ ) but only a scaling meaning. the following settings are provided by way of example:

E10-E11= 0 Eng.Unt, E12-E13 = 3600 Eng.Unt , E14 = 0%, E15=100%.

It's possible to observe the actual position, reading the parameter **E190-E191-Rd\_ActualPos** in engineering unit.

If the position is 1800 Eng.Unt, the analog output is +5V. If the position goes to -1800 Eng.Unt. the analog position will be -5V (no limitation).

Is important that the actual position does not exceed the maximum input **E12-E13** otherwise the output voltage goes to negative value (for a circular notation).

The analog output function has the value **o99.** For enable that function is necessary to chose the value **o99** for one of the two analog output (**Vout A- C15-AO1\_SEL** or **Vout B- C16-AO2\_SEL**). To have a correct scaling is necessary to set the parameter **P57-AO1\_10V** (or **P58-AO2\_10V**, depending on the output chosen) to 100%.

# **1.6 SET-POINT TIMING**

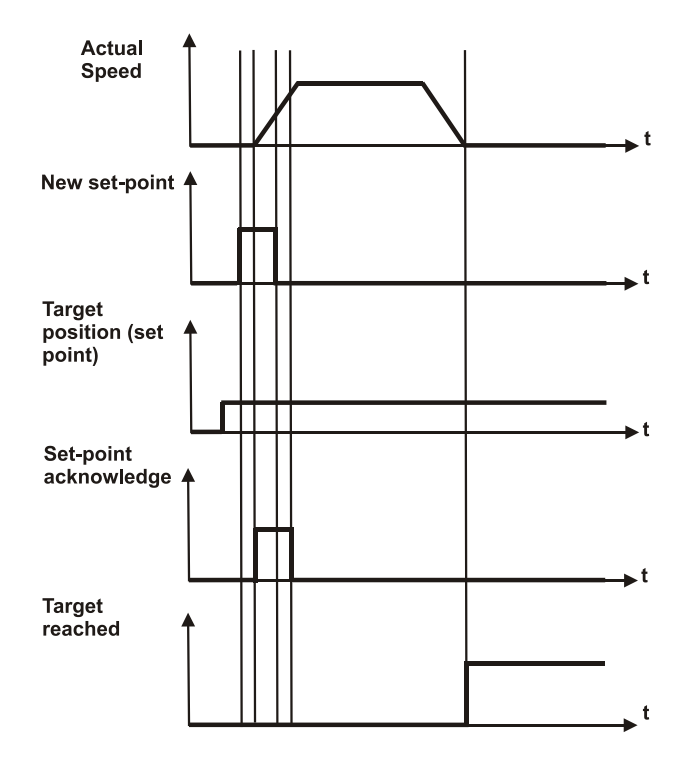

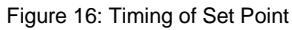

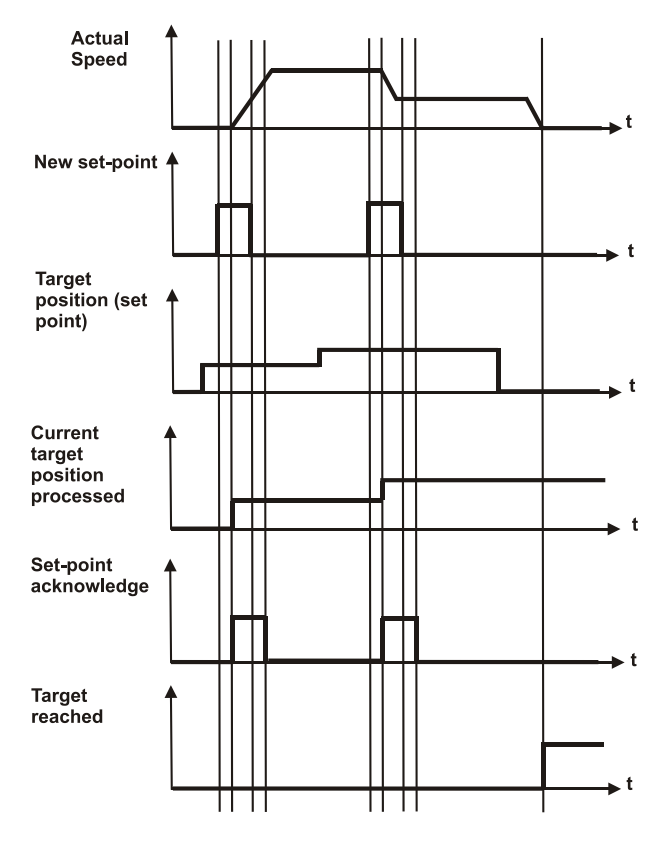

Figure 17: Timing of Set Point with Change Set Immediately option

# **1.7 QUICK STOP**

When the quick stop command is activated (**I22 - Quick Stop**) a deceleration ramp is applied to stop the motor. The value of the deceleration (in Eng. Unt) can be set in the parameter **E154-155 – QSDec.** With the parameter **pQSOPTC** is possible to set if the drive slows down on quick stop ramp and stay in Quick Stop Active (**E38 – pQSOPTC** is set to 6, run state) or stay in Switch On Disabled (**E38 – pQSOPTC ≠ 6** drive not in run state).

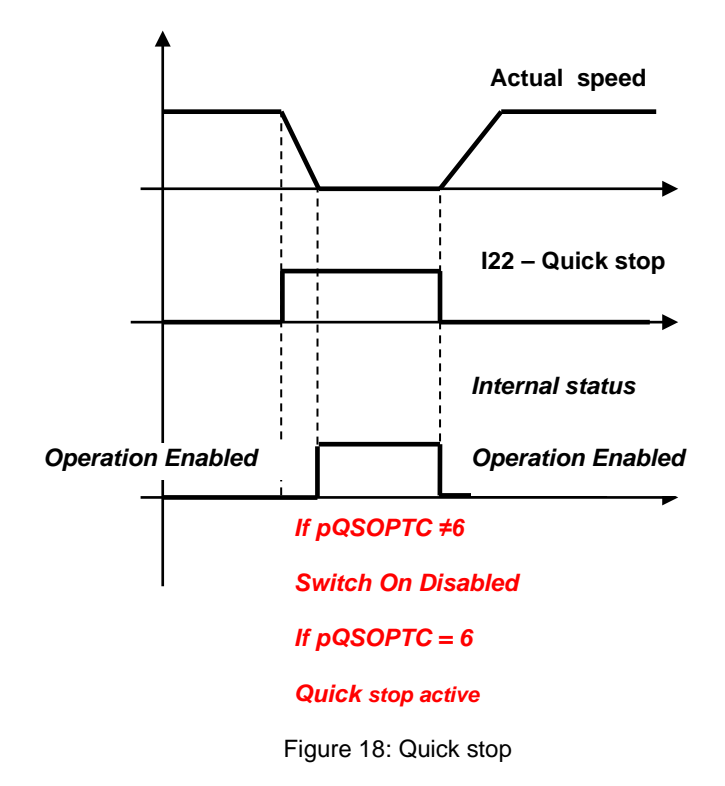

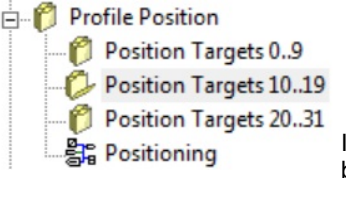

# **1.8 POSITION TARGETS**

It is possible to set independently up to 32 different targets (Target00 .. Target31). Each target must be configured with TargetPos, VelPos, ProfAcc and ProfDec.

**TargetPos(sDW)** is expressed in User's Units and represents the Target Position. VelPos<sub>(DW)</sub> is expressed in User's Units/second and represents the Position Velocity limit. **ProfAcc<sub>(DW)</sub>** is expressed in User's Units/second<sup>2</sup> and represents the Profile Acceleration. **ProfDec(DW)** is expressed in User's Units/second<sup>2</sup> and represents the Profile Deceleration.

For each different target the 4 parameters must be set.

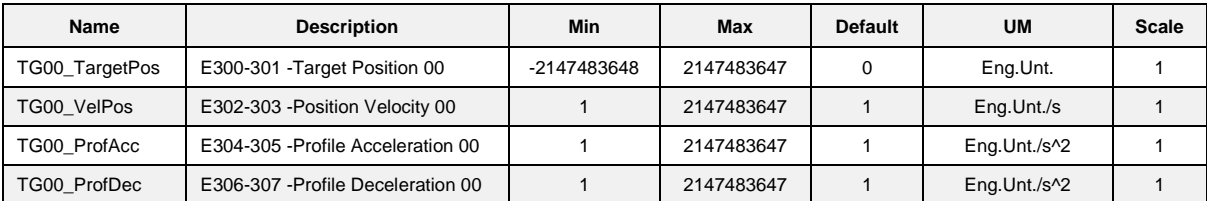

Table 7: Position Targets Table for Target 00

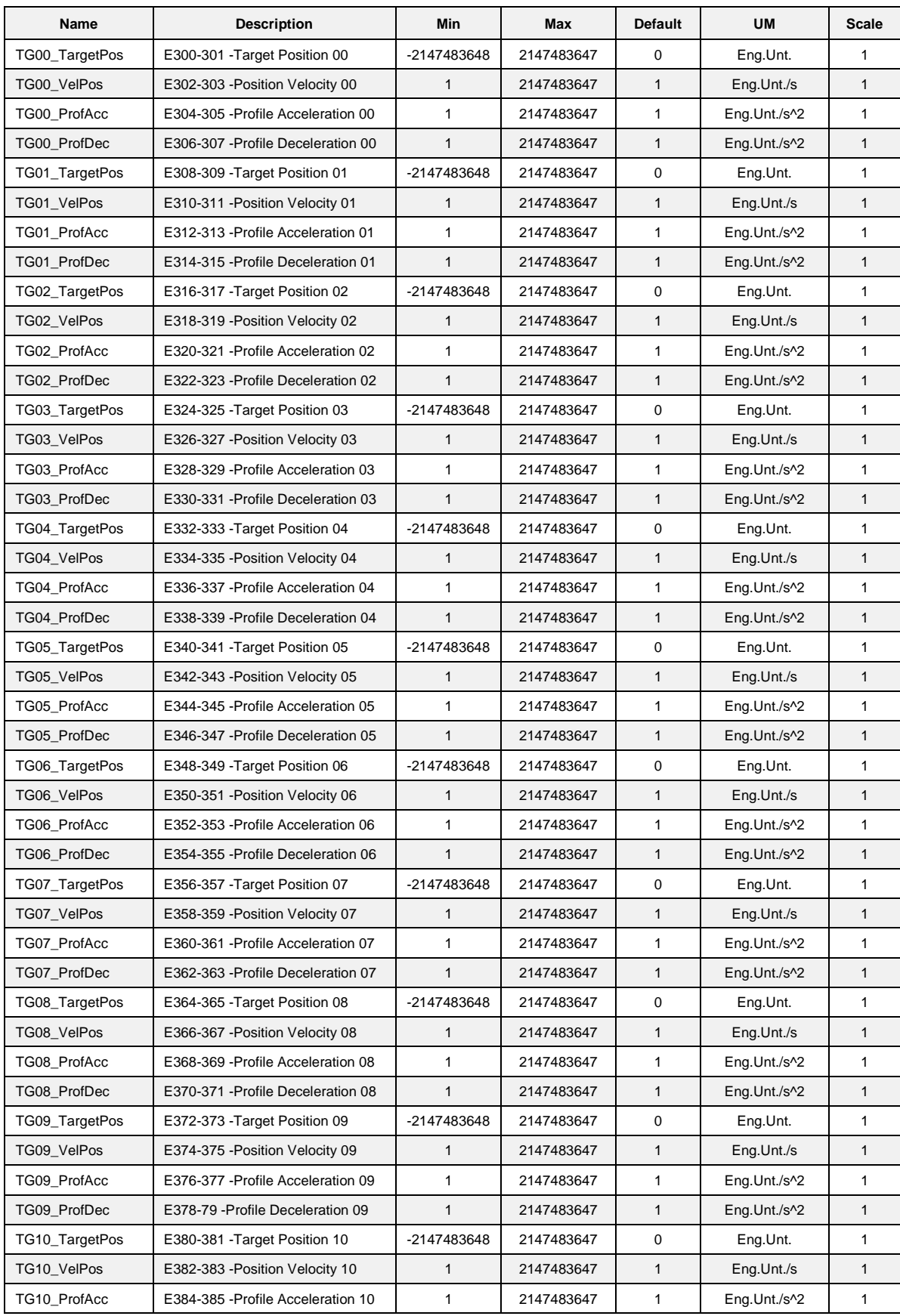

MW00601E00 V\_1.5 21

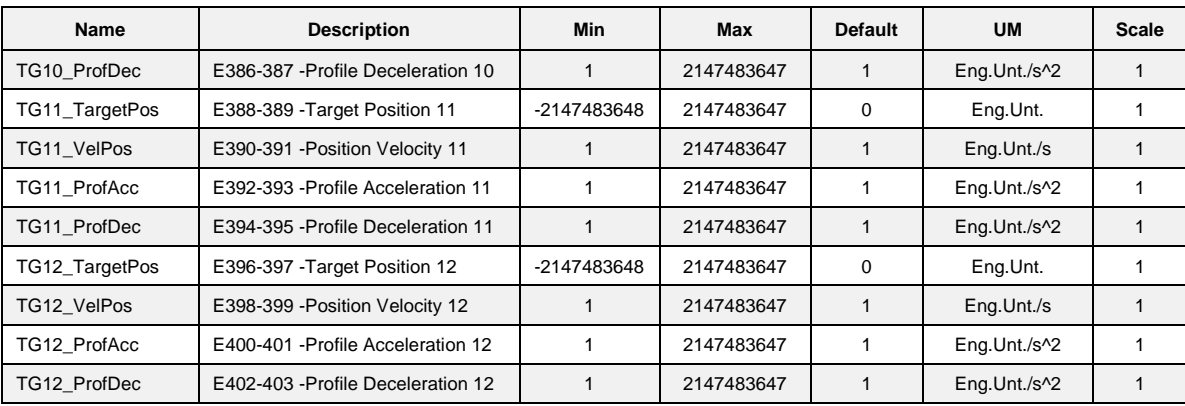

Table 8: Position Targets Table for Target00 – Taget12

# **1.9 PROFILE ROTARY TABLE MODE (OPMODE =4)**

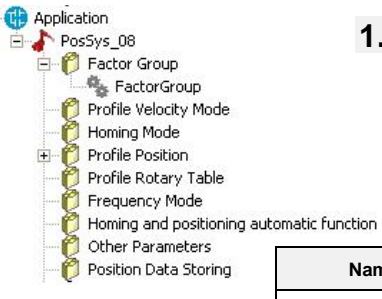

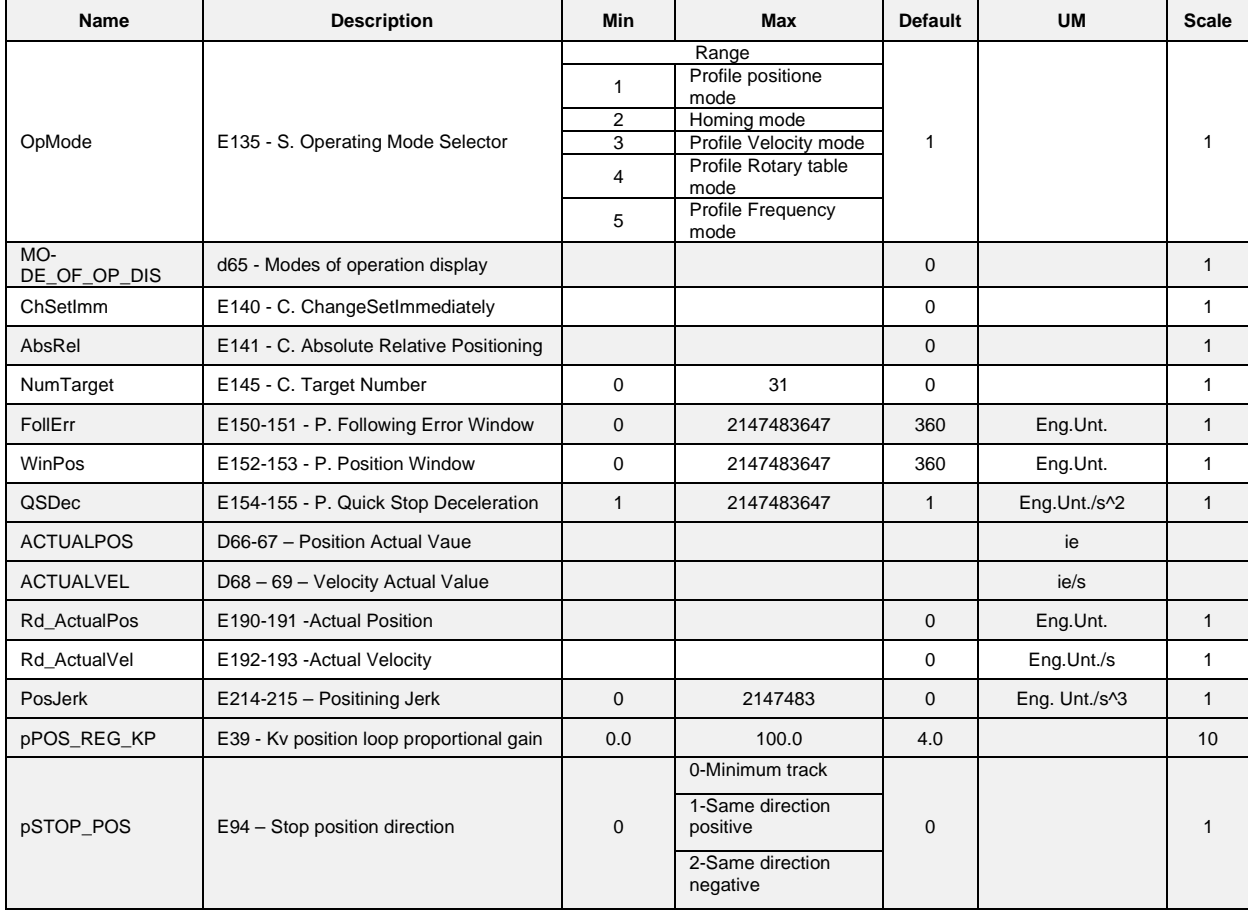

This new operation mode allows to enable positioning on the module axis (enabled with **E95 pMODULE\_AX**). Zero internal value is automativally calculated when position reached the modul position.

The 32 target position are the same of Profile Position mode (Position Target 0....31).

If Profile Rotary Table and Absolute positioning are enabled, the position target can not exceed the module axis.

If **E95-pMODULE\_AX** is enabled, **1-Profile Position Mode** can not be enabled otherwise the operation mode is automatically set to **4-Profile Rotary Table mode**.

If **E95-pMODULE\_AX** is not enabled **4-Profile Rotary Table mode** can not be enabled, otherwise the operation mode is automatically set to **1-Profile Position Mode.**

Parameters **E140-141 – ChSetImm, E141 – AbsRel, E145 – NumTarget, E150-151 – FollErr, E152-153- WinPos, E154-155 – QSDec** and the other of Positioning System have the same meaning of **1-Profile Position Mode.**

Parameter **E94 – pSTOP\_POS** allows to enable the positioning (for **Rotary Table mode**) on minimum track, positive or negative.

Example: if **E94 = 0-Minimum track**, the shortest positioning way is chosen.

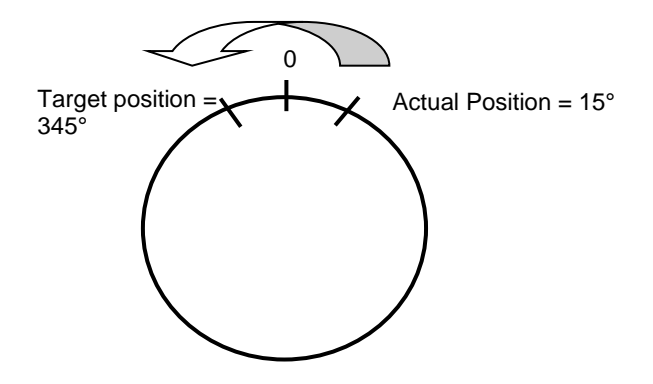

Figure 19: Minimum track

If **E94 = 1-Same Direction positive,** the positive positioning way is chosen.

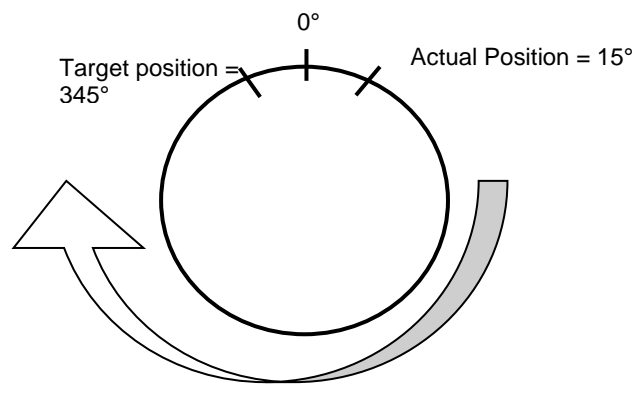

Figure 20: Same direction positive

If **E94 = 1-Same Direction negative,** the negative positioning way is chosen.

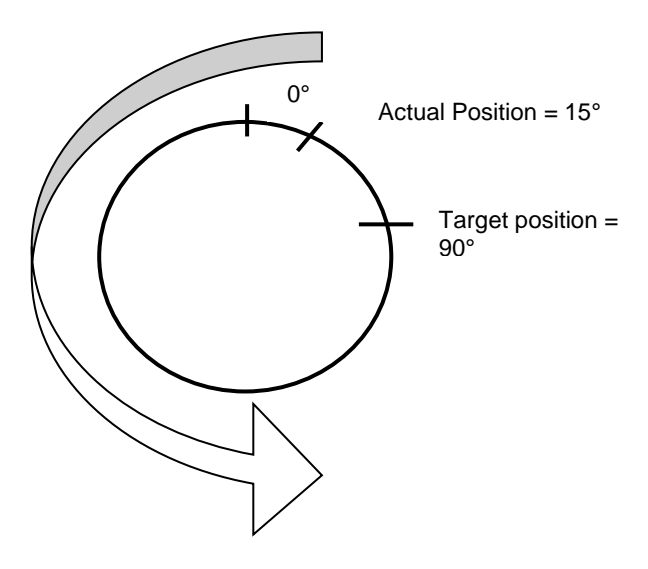

Figure 21: Same direction negative

## **1.10 S-RAMPS**

S-Ramps can be enabled with the following operative mode: **1-Profile Position mode**, **2-Homing mode**, **3-Profile velocity mode**, **4-Profile Rotary Table mode**.

Parameter **E214-215 – PosJerk** set the value of the jerk and enable the S-Ramps, if this parameters is equal to zero trapezoidal profile generator is automatically enabled.

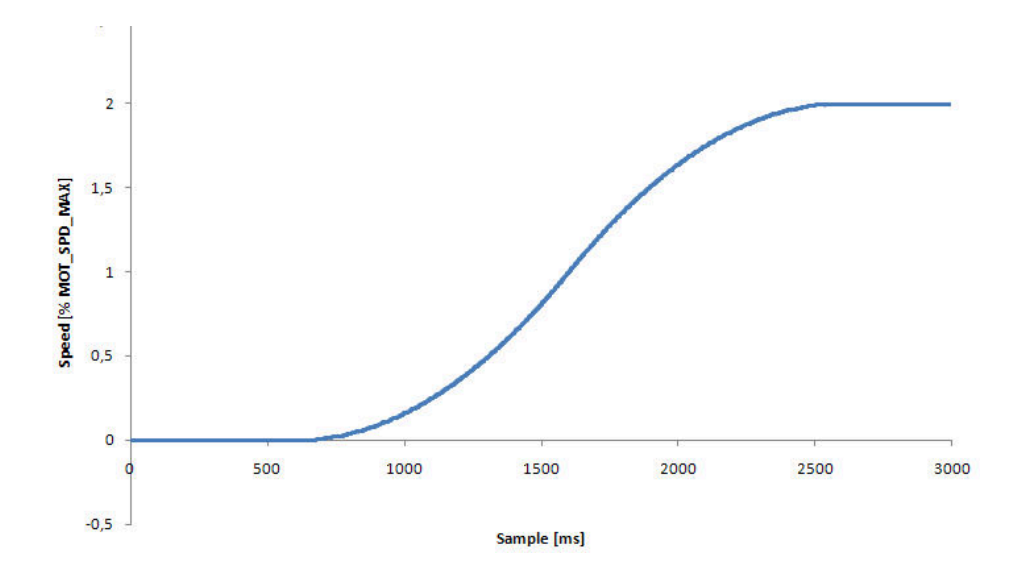

Figure 22: S-Ramp profile speed

The following example shows the speed reference of 360 Eng. Unt./s, Acceleration of 360 Eng. Unt./s<sup>2</sup> and different jerks (Eng. Unt./s<sup>3</sup>).

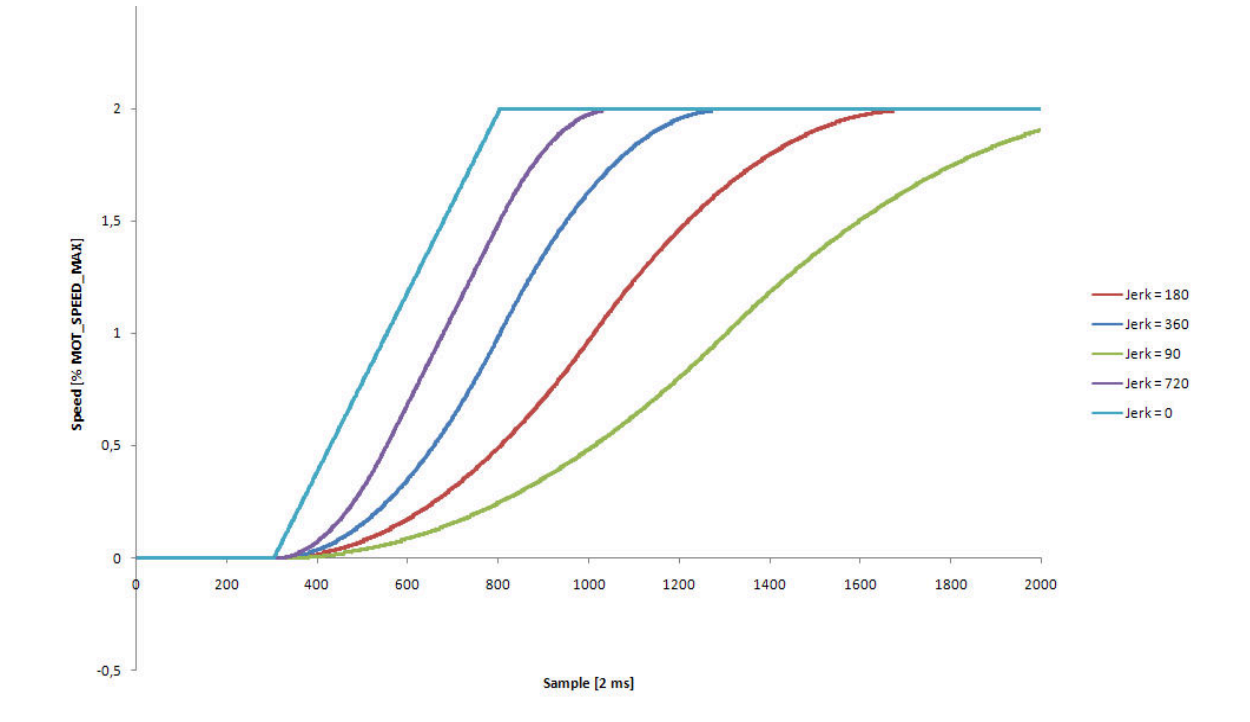

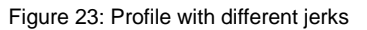

The following examples shows the speed reference of 360 Eng. Unt. /s (and jerk of 360 Eng. Unt. /s^2), and different acceleration (Eng. Unt. / s^2).

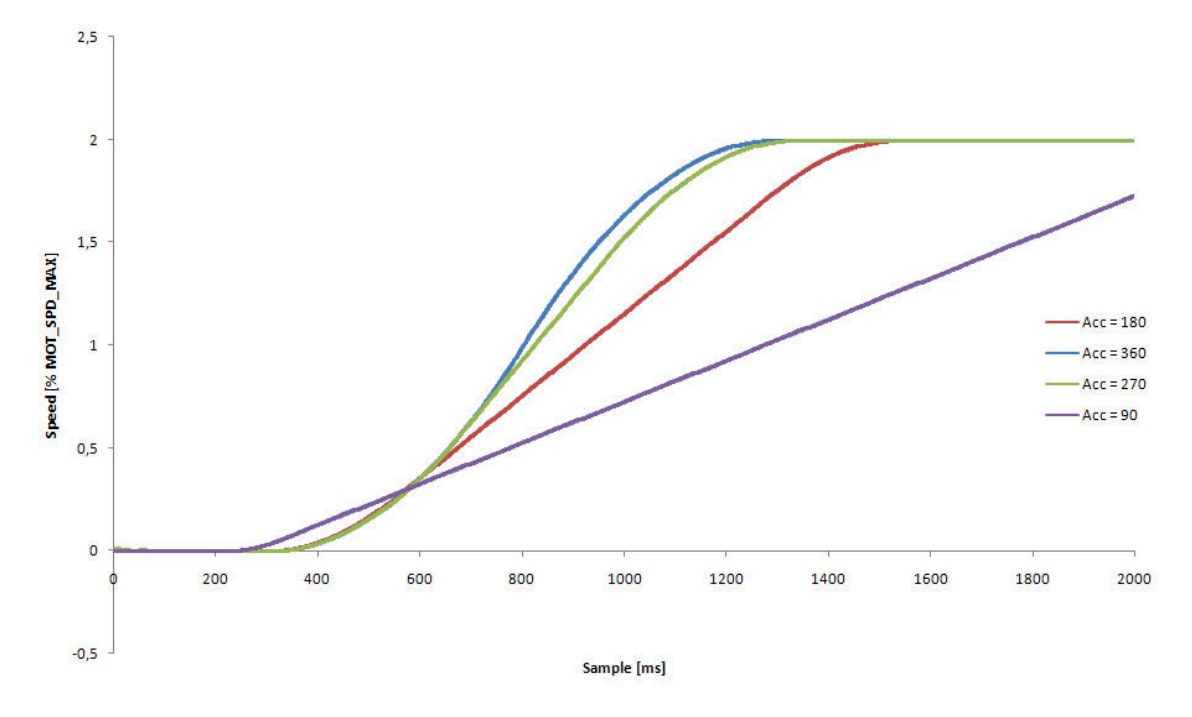

Figure 24: Profile with different acceleration

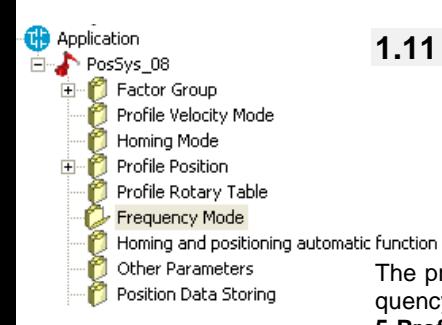

# **1.11 PROFILE FREQUENCY MODE (OPMODE=5)**

The profile frequency mode operation allows to generate a profile position directly depending on frequency input. To enable profile frequency mode it's necessary to set the parameter **OpMode-E135** to **5-Profile Frequency Mode.**

This speed reference in pulses can be provided from a standard encoder or from a MASTER drive configured for simulated encoder exit. In both case it's necessary to configure the encoder pulse per revolution, selectable with parameter **E60-FRQ\_IN\_PPR\_SEL.** 

There are two parameters **E61-FRQ\_IN\_NUM** and **E62-FRQ\_IN\_DEN** that permit specification of the ratio between the reference speed and input frequency as a Numerator/Denominator ratio.

The reference speed pulses are used the generate the reference profile position.

It's possible to enable a filter for the frequency input, setting directly the parameters **E65- TF\_TIME\_DEC\_FRQ** for filter time constant and **E66-KP\_TIME\_DEC\_FRQ** for the corrective factor.

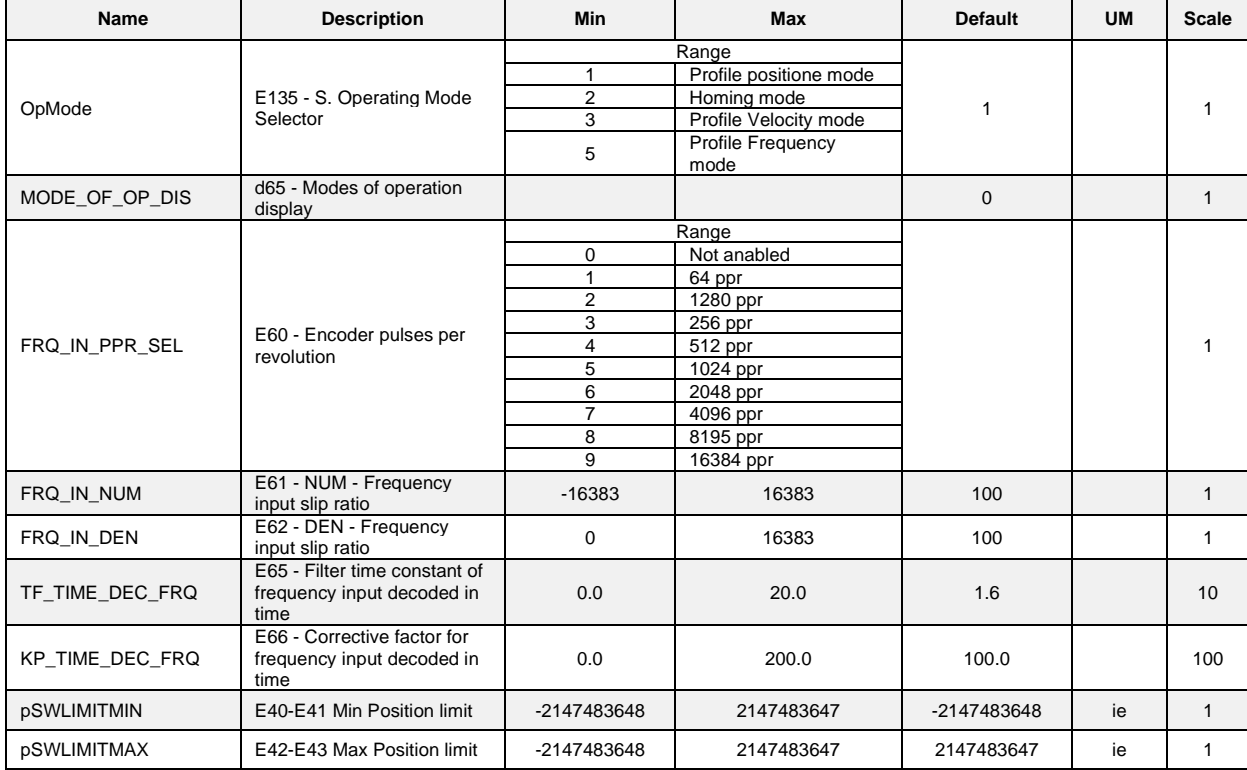

Table 9: Frequency Mode Table

# **1.12 ANALOG TORQUE LIMITATION FUNCTION**

This function allows to limit directly the maximum torque with a variable value depending by the analog input. The analog limit is expressed in percentual value (0-100%) of the maximum torque in the positive direction (**P42**-**PRC\_DRV\_CW\_T\_MAX**) and in the negative direction (**P43**- **PRC\_DRV\_CCW\_T\_MAX**) depending on the direction of rotation.

To enable the analog torque limitation function, set the parameter **P201-pENANTRQLIMIT** to **Yes** or set the logical input **I01 (Enable Analog Torque Reference)** to the active level.

The parameter **E52-pANTRQLIMIT** defines the input of the analog torque limit. This can be:

- 0 no torque limit;
- 1- analog input 1 torque limit;
- 2 analog input 2 torque limit;
- 3 analog input 3 torque limit;
- $4 -$  analog input 4 torque limit (Al16)\*;

\*Available from app release 3.07 (PosSys\_07)

If the function is not enabled the torque's limit are referred to the maximum and minimum value (**P42** and **P43**).

Is not possible to set the same analog input with the meaning of override velocity and analog torque limitation. The parameters **E50 – pSELOVRDVEL** and **E52-pANTRQLIMIT** must be set to different value. If this condition is not true the analog input select is confirmed to override velocity meaning. The inversion of the input value for the analog input selected has not effect, because the value limit is applied at the parameters **P42** and **P43** depending on the direction of rotation.

#### **1.13 HOMING AND POSITIONING AUTOMATIC FUNCTION** pplication PosSys\_08 Fine Factor Group Profile Velocity Mode Profile Position Profile Rotary Table Frequency Mode **Name Description Min Max Default UM Scale** Homing and positioning automatic function pENHOMFCN E00 - Enable homing and posi-E00 - Enable homing and posi-<br>tioning automatic function **1** 1 Other Parameters MODE\_OF\_OP\_DIS d65 - Modes of operation dis-Position Data Storing abo modes or operation distribution of the contract of the contract of the contract of the contract of the con<br>play Rd ActualPos | E190-191 -Actual Position | | | | | | | | Unità ingegner. | | 1 Rd\_ActualVel E192-193 -Actual Velocity | | | 0 | Unità ingegner./s | 1 Rd FinStateAutom E194 -Finite State Automation **National Contract Contract Contract Autom** 1 1 1 1 1 1 1 1 1 1 1

From the software release *3.07* (*PosSys\_07*) is possible to enable Homing and Positioning automatic function, it allows to realize an homing and several positioning without change operation mode (from digital inputs). This function works well with all the external controller which can set only the eight physical inputs of the drive. This function set an automatic switch from 2-homing to 1-positioning, with a lower request of number of logic inputs comparated to the standard behavior of the software. The function can be enabled with the parameter **E00-pENHOMFCN** or the logical input **I16-Homing [and positioning automatic function](#page-29-0)**.

**[Figure 25](#page-29-0)** shows the timing of Logical Input, Output and variables of automatic function.

At time **t1** Run Command is given and the drive automatically goes to the run state and automatically switch to the operation mode **2-Homing.** When the New Set Point command is given the application start the homing procedure, when finishes the output **o35 Homing Attained** goes to the High level and the drive automatically switch in **1-Profile position mode**. For a low time, until the Operation mode has switched, also the output **o32 Target Reached** remain to high level (from **t3** to **t4**). Now with command **I10-New Set point** is possible to start the new positioning. When it finishes, the Output **O32-Target Reached** returns to high level (**t6**).

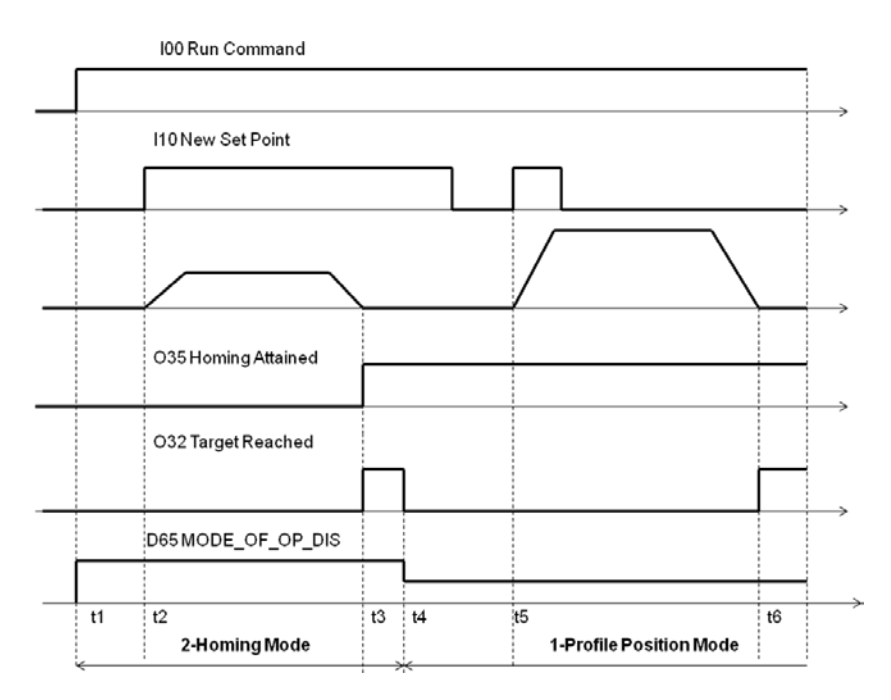

Figure 25: Automatic switch Homing-Positioning

<span id="page-29-0"></span>In all the operations seen before, the **I00 Run Command** is always at high level status, if this command is switched off the application remains in the working operation mode. In the *Homing and positioning automatic functio*n the ligical inputs: **I05-Position Mode Bit0, I06- Position Mode Bit1, I07-Position Mode Bit2** ed **I20-Enable Operation** are not used**.**

The user can recall an homing during the working of the application with the logical input **I17-Homing retrieval**. When the application see a rising edge of **I17** and when the speed decreases and becomes lower than **E18-E19 – pTHRVEL** a New Homing is enabled.

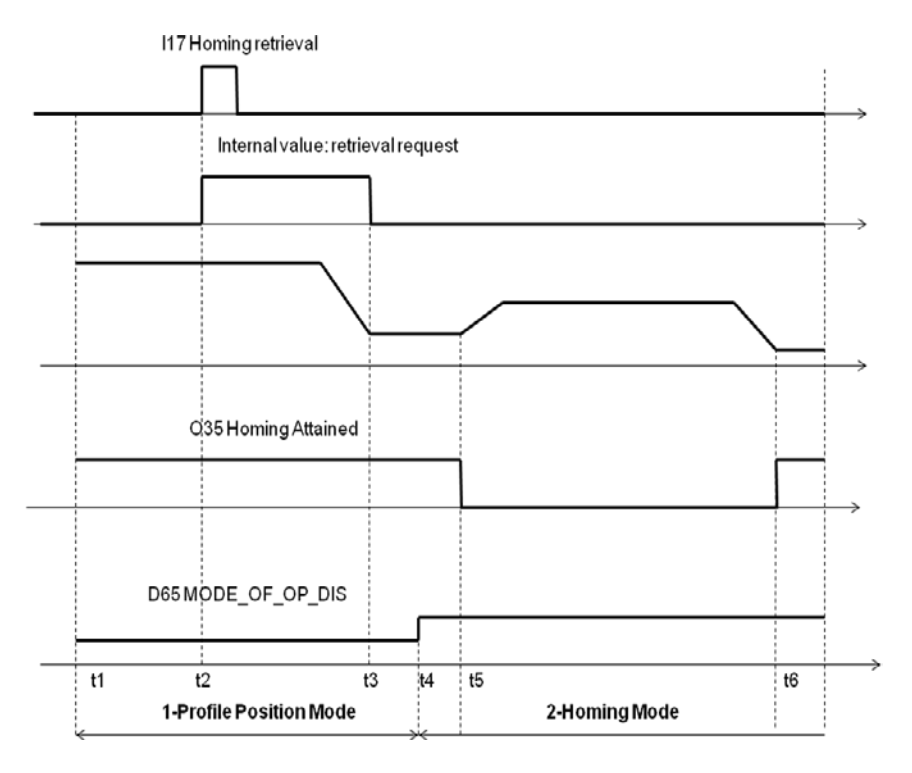

<span id="page-29-1"></span>Figure 26: Homing retrieval

Referred to **[Figure 26](#page-29-1)**. At the start time the system is working in a **1-Profile position mode**. At time **t2** the logical input **I17** is activated and an internal value of homing request goes to high level. When the speed became lower than **E18-E19 – pTHRVEL** an internal routine change the operative mode (**t4**) and when the **I10-New set point** is given start a new homing procedure. The command **I00-Run command** is always enabled during this cycle.

The control can verify the operative mode with the outputs **O36-Op Mode Reply Bit0** e **O37-Op Mode Reply Bit1.** The user can also select the analog output **o99** to know the position of the motor in voltage scale.

If the motor has an absolute multi-turn sensor, the homing position is saved when the drive is switched off.

The *Homing and positioning automatic function* works with all the standard function of the Positioning System like *Analog Input*, *Analog toque* and *Second sensor*.

## **1.14 DIGITAL INPUTS**

| <b>Digital Inputs</b> |                                             |
|-----------------------|---------------------------------------------|
| <b>Name</b>           | <b>Description</b>                          |
| 100                   | Run command (Switch On)                     |
| 101                   | Enable analog torque limit function         |
| 102                   | <b>External enable</b>                      |
| 103                   | Velocity: Jog+                              |
| 104                   | Velocity: Jog-                              |
| 105                   | Operative Mode Bit0                         |
| 106                   | Operative Mode Bit1                         |
| 107                   | Operative Mode Bit2                         |
| 108                   | <b>Reset alarms</b>                         |
| 109                   | <b>Enable Analog Position</b>               |
| 110                   | <b>New SetPoint</b>                         |
| 111                   | <b>Target Bit0</b>                          |
| 112                   | <b>Target Bit1</b>                          |
| 113                   | <b>Target Bit2</b>                          |
| 114                   | <b>Target Bit3</b>                          |
| 115                   | <b>Target Bit4</b>                          |
| $116*$                | Homing and positioning automatic function   |
| $117*$                | Homing retrieval for the automatic function |
| 118                   | Change Set Immediatly                       |
| 119                   | Absolute (H) or Relative (L)                |
| 120                   | <b>Enable Operation</b>                     |
| 121                   | Halt                                        |
| 122                   | Quick Stop                                  |
| 123                   | Motor thermo-switch                         |
| 126                   | Enable speed regulator second bank          |
| 127                   | Enable position control via CAN             |
| 128                   | Positive Limit Switch                       |
| <b>129</b>            | Negative limit Switch                       |
| 130                   | Home switch                                 |

Table 10: Selector and Commands with Digital Inputs

\*These inputs are available from the 3.07 software release

**Particular Selectors and Commands can be given via Digital Inputs by configuring the input with the function required.** 

Only with Digital Input

Run **(Run or Switch On),** NewSetPoint **(New Set Point command) and** Enable Operation **(Enable Operation command) can only be used via Digital Inputs.** 

**I00 Run (Switch On) I10 New SetPoint I20 Enable Operation**

*Important Note: Enable Operation (I20) can be configured only if required. The Default Value is Operation Enabled. To start managing I20, it must be switched to a TRUE value (H).*

QuickStop **(enable Quick Stop function) and** Halt **(enable the Halt function).**

**I21 Halt I10 Quick Stop**

**Quick Stop options: The action to be perform when the quick stop function is executed depends on the parameter E38 as follows:**

**E38=2 slow down with quick stop ramp and transit into Switch On Disabled state. E38=6 slow down with quick stop ramp and stay in Quick Stop Active.**

□ Alternately via Digital Inputs OR via Bus

*Selector of the OperativeMode***,** *Selector of the Target,* can be done alternatively using Digital Inputs or the Bus configuration (se[e 1.5.Profile Position Mode \(OpMode=1\)\)](#page-16-0).

**OpMode:**

**I05 Operative Mode Bit0**

**I06 Operative Mode Bit1**

**I07 Operative Mode Bit2**

**ChSetImm:** (Change Set Immediately)

#### **I18 Change Set Immediately**

**AbsRel**: (Absolute Relative).

**I19 Absolute(H) or Relative(L)**

**Ntarget**: (Target Number) Select the target value (selectable among 32 different profiles).

**I11 Target Bit0**

**I12 Target Bit1**

**I13 Target Bit2**

**I14 Target Bit3**

**I15 Target Bit4**

**For the** Homing Mode **the following Input can be configured:**

**I28 Positive Limit Switch**

**I29 Negative Limit Switch**

**I30 Home Switch**

# **1.15 DIGITAL OUTPUTS**

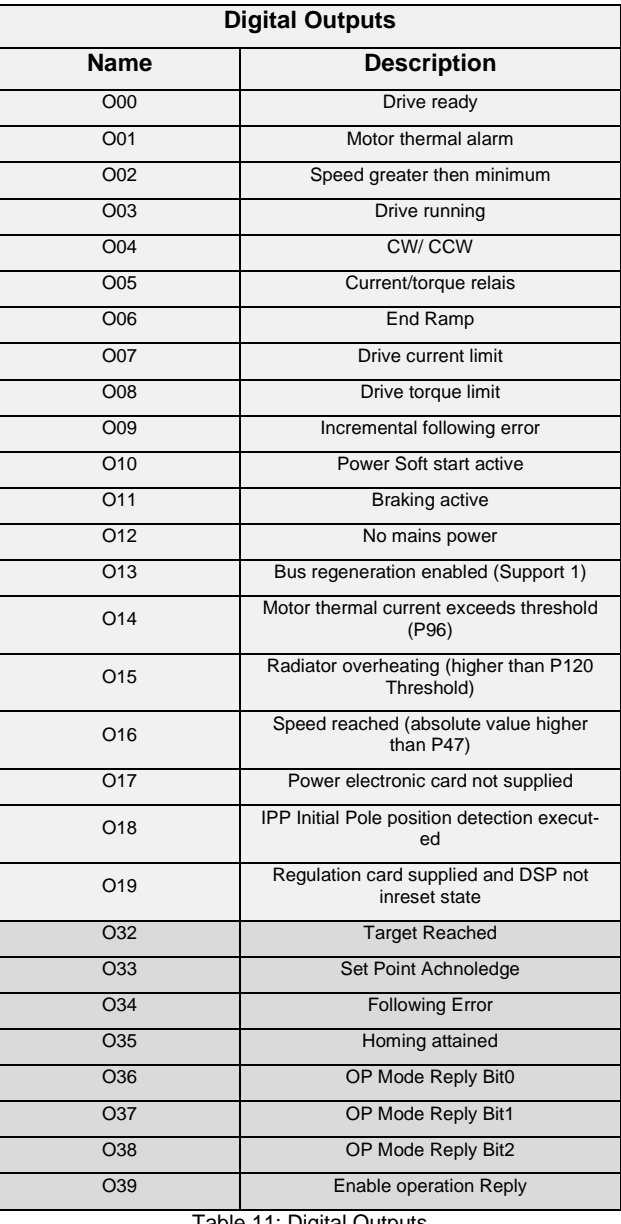

Table 11: Digital Outputs

**The Digital Output specific for the Positioning System are:**

**O32 Target Reached O33 Set Point Acknowledge O34 Following Error O35 Homing Attained**

- **O36 Op Mode Reply Bit0**
- **O37 Op Mode Reply Bit1**

**O38 Op Mode Reply Bit2**

**O39 Enable operation Reply**

# **1.16 ALARMS**

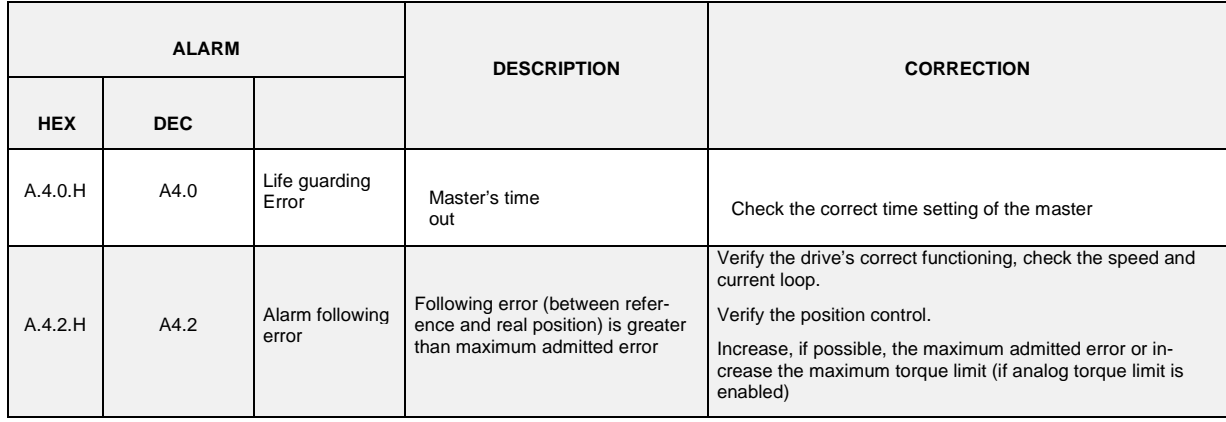

Table 12: Alarm

# **1.17 EXAMPLE: PROFIBUS CYCLIC DATA EXCHANGE**

Example of cyclic sizes Exchange via Profibus to manage the positioning system (PosSys). The example refers to data exchange in BigEndian mode and suppose to Exchange **5 Word in transmission and 5 Word in reception**.

These objects must be set in the folder *Cyclic Mapping* (Filedbus --> Profibus --> New manage --> Cyclic Mapping). Please refer to paragraph **[1.18](#page-36-0)** for the list of all mapped objects.

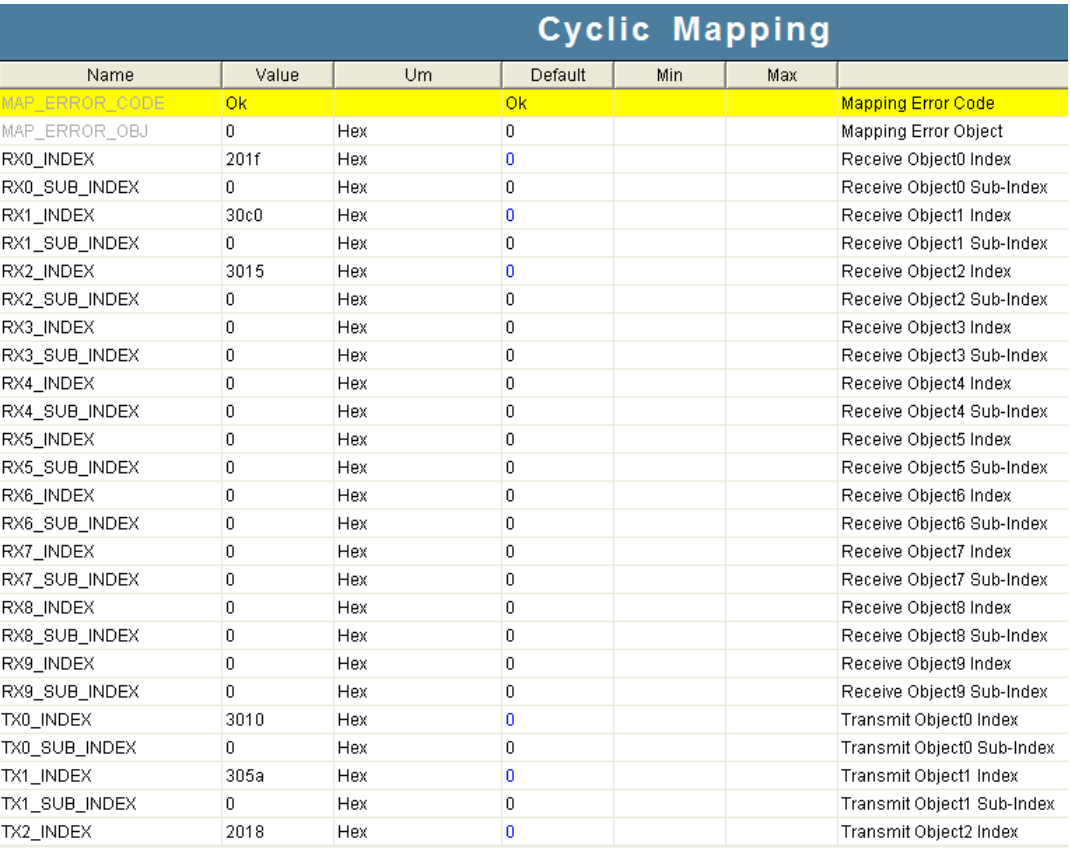

<span id="page-33-0"></span>Figure 27: Cyclic Mapping for Positioning System Profibus Example (5 Word RX-TX)

The following example refer to object seen in **[Figure 27](#page-33-0)**.

# **WORDS FROM PLC TO TDE (PLC PROFIBUS OUT)**

#### **TDE Macno name = RXWord0** INDEX: 0x201F SubINDEX: 0x0 Tipe of data: Double-Word **INPUTS**

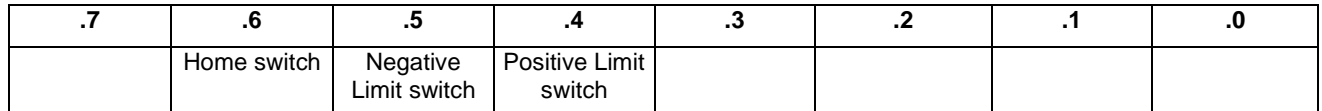

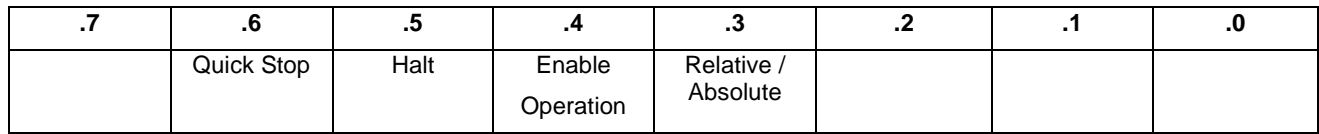

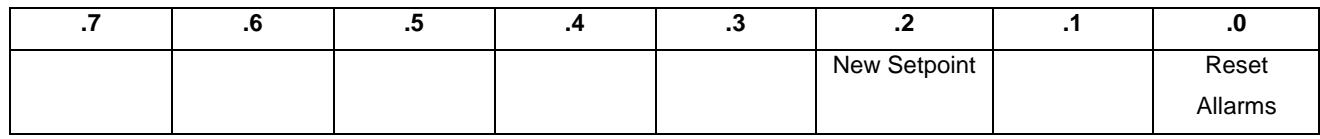

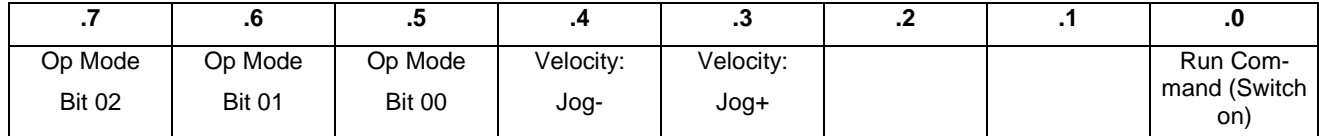

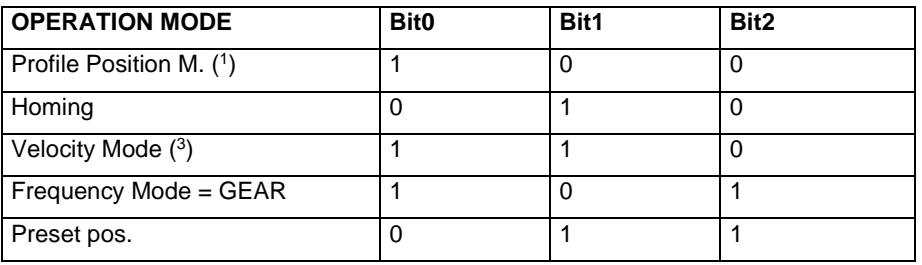

## **TDE Macno name = RXWord1** INDEX: 0x30C0 SubINDEX: 0x0

Type of data di Dato: Double-Word

**Position / Preset value requested [engineering units]**

( TargetPosition0 )

### **TDE Macno name = RXWord2** INDEX: 0x3015 SubINDEX: 0x0 Type of data: Word

## **Feed Override**

(Multiplicative factor of velocity for Position Mode and Velocity Mode)

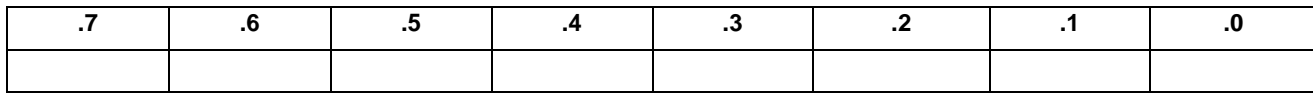

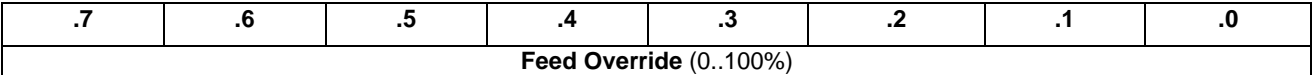

# **WORDS FROM TDE TO PLC (PLC PROFIBUS IN)**

--------------------------------------------------------------- **TDE Macno name = RXWord0** INDEX: 0x3010 SubINDEX: 0x0 Type of data: Double-Word **OUTPUT for PosSys (OUTPOS)**

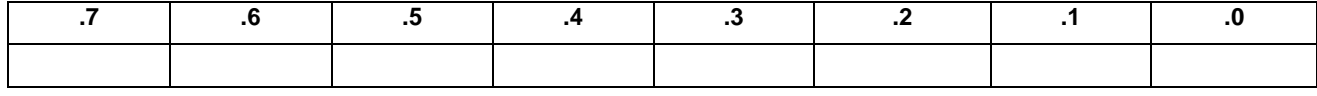

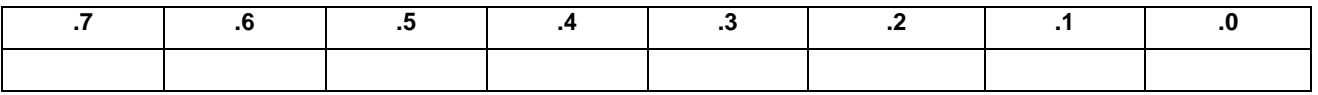

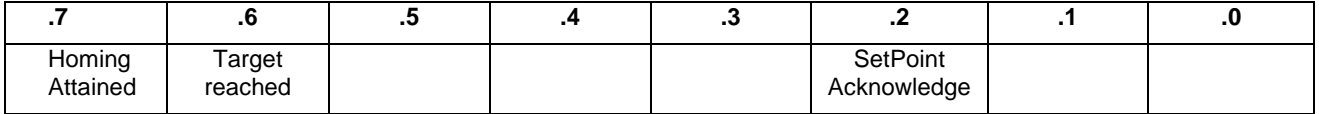

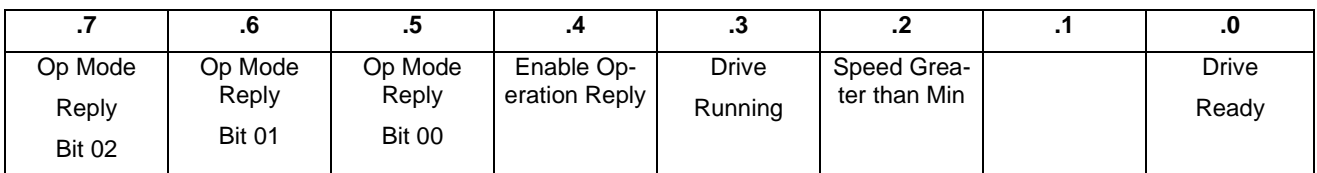

---------------------------------------------------------------

**TDE Macno name = TXWORD1** INDEX: 0x305a SubINDEX: 0x0 Type of data: Double-Word **Axis Current Position [Eng. Units]**

--------------------------------------------------------------

**TDE Macno name = TXWORD2** INDEX: 0x2018 SubINDEX: 0x0 Type of data: Word **Alarms (bitwise)**

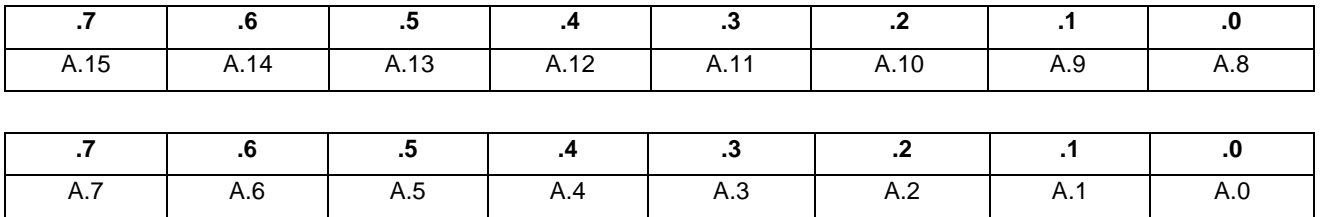

# <span id="page-36-0"></span>**1.18 MAIN MAPPED OBJECTS**

The following table shows the main mapped objects for all TDE applications. For more information please see the User's manual.

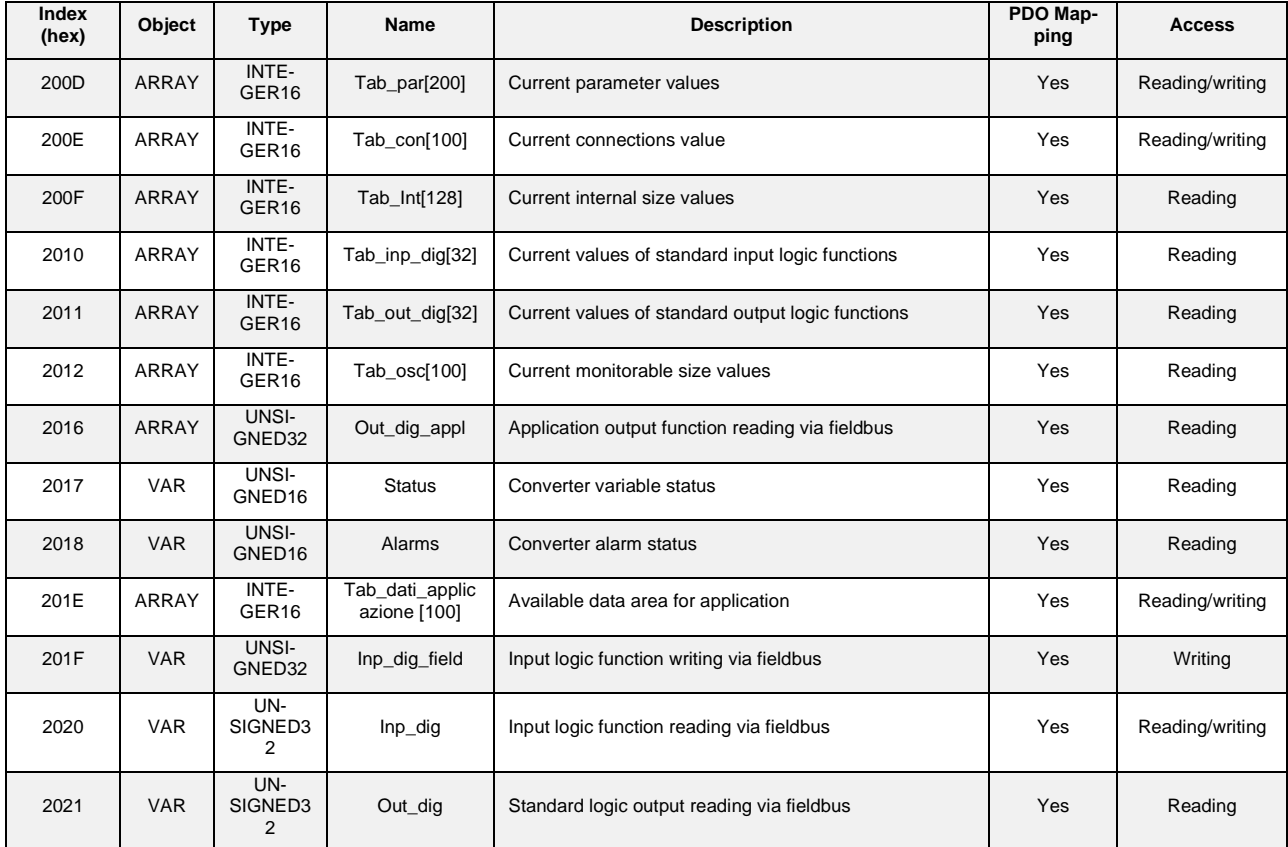

Table 13: Main standard mapped objects

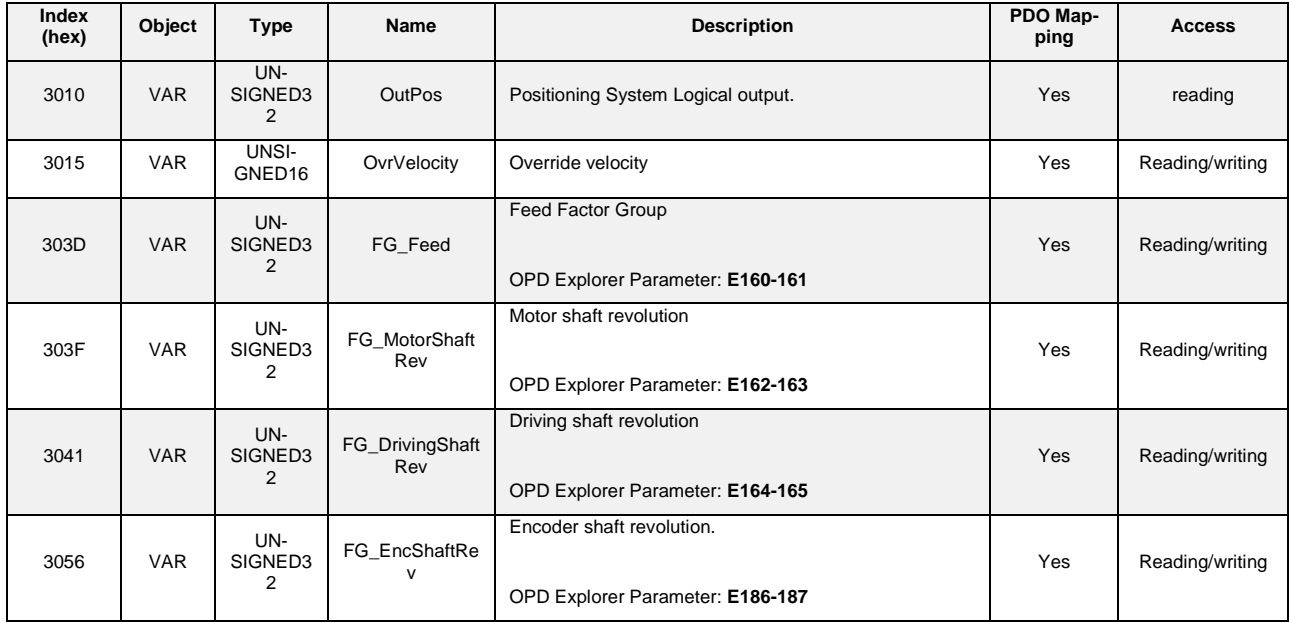

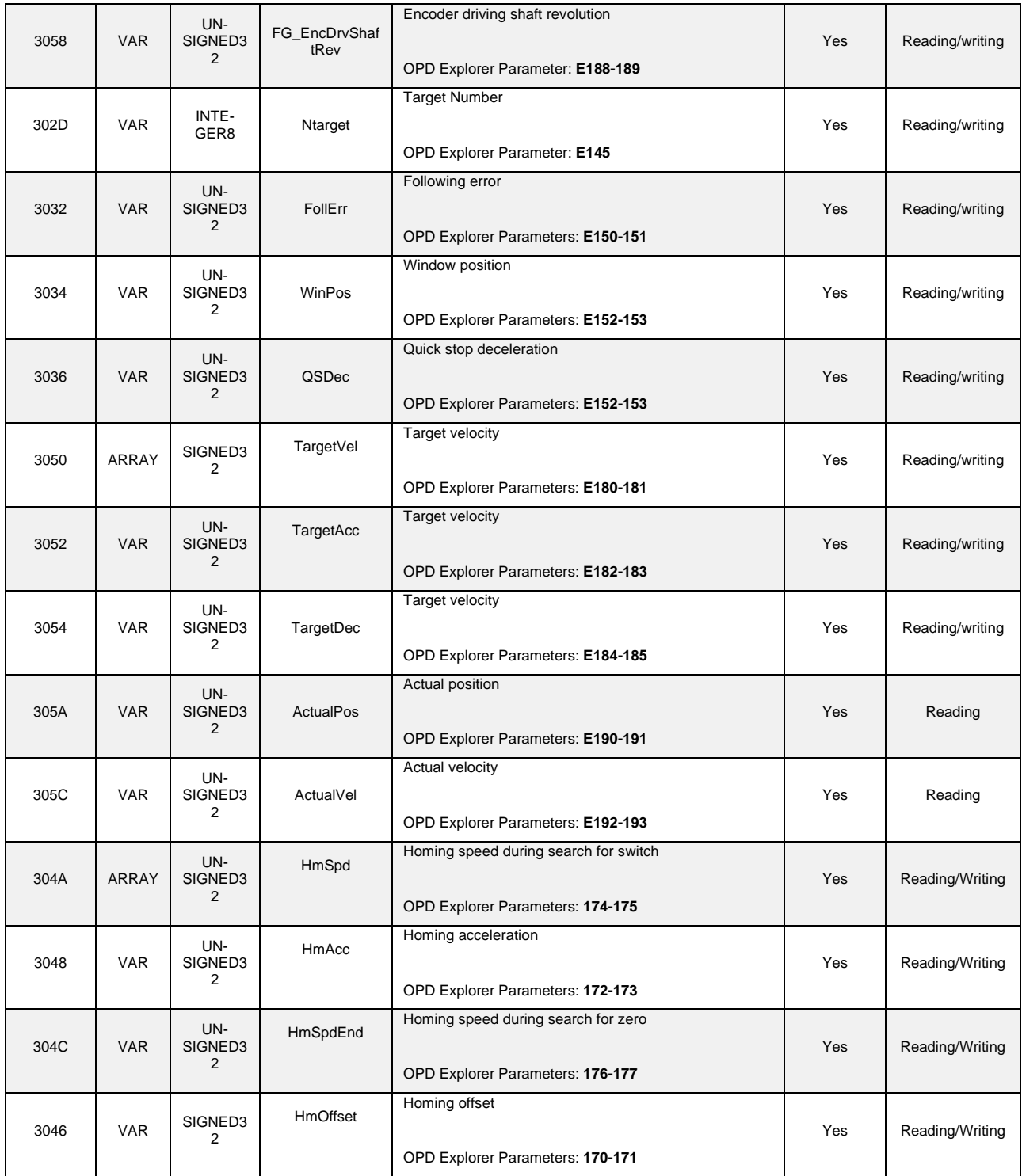

<span id="page-37-0"></span>Table 14: PosSys mapped objects

A target's object is an array with four parameters: position (**DINT**), speed (**UDINT**), acceleration (**UDINT**), deceleration (**UDINT**).

Example Target\_00:

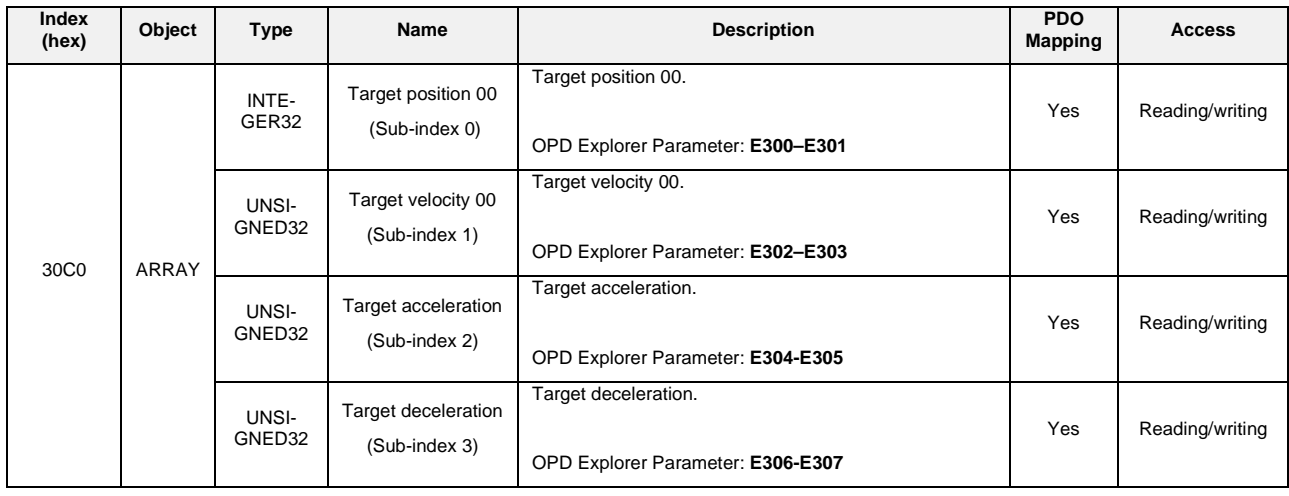

Table 15: Target 00 object

The object number values increases with the number of the target:

**0x30C0 --> TARGET 00, 0x30C1 --> TARGET 01, 0x30C2 --> TARGET 02, ............ 0x30DF --> TARGET 31.**

# **1.19 MODBUS ADDRESSES**

Below there are the tables containing the information needed to gain access to the data of TDE MACNO drives via MODBUS serial communication. For more information please refer to **Modbus Protocol Manual**.

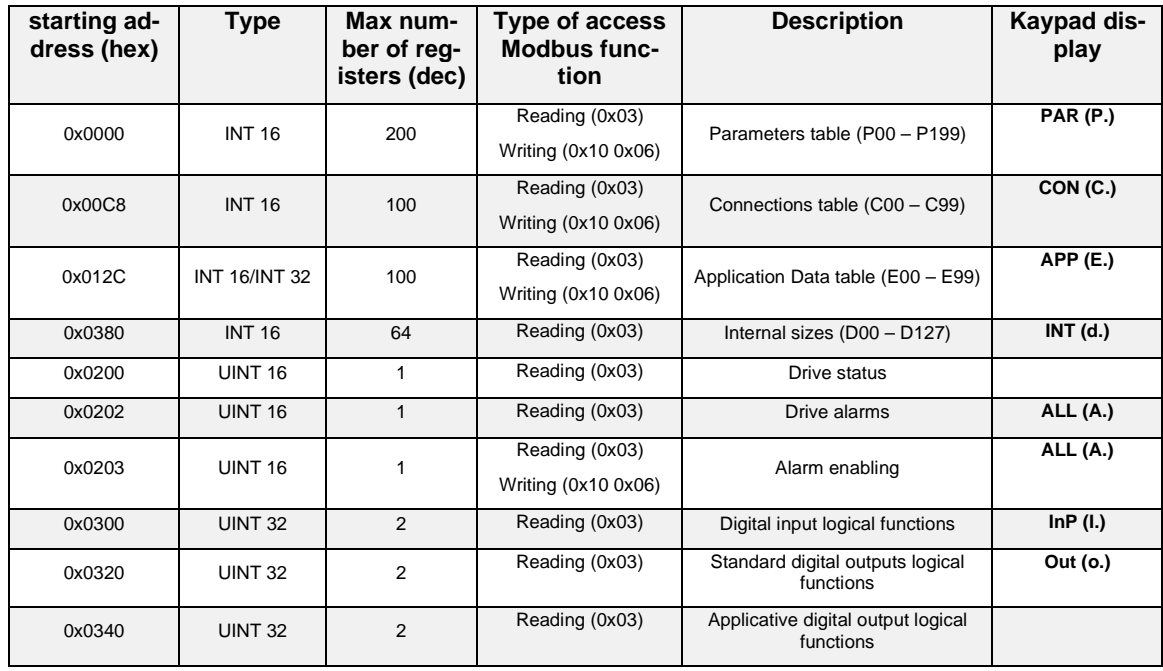

MW00601E00 V\_1.5 37

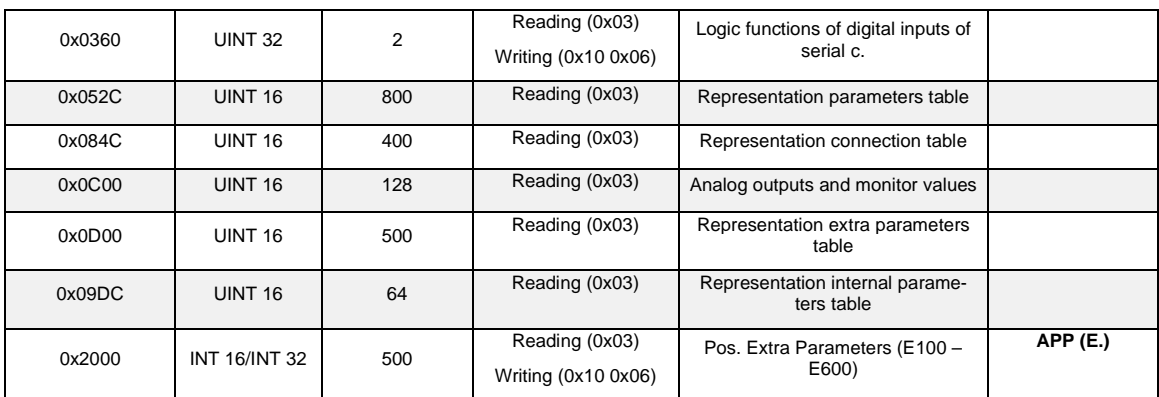

Table 16: Modbus Addresses

Legenda:

**(DW)** : Double Word. The value is in the range 0÷232

**(sDW)** : signed Double Word. The value is in the range –231÷231

#### **Extra Paremters Modbus address**

To act to Extra Parameters (E100 – E600) is necessary to calculate the address in this way:

Example: **E300-301 - TG00\_TargetPos** final address is 0x2000 (base address) + 0x012C (parameter number, 300) - 0x0064 (internal offset, value 100) = 0x20c8. The position parameters are referred in Double Words so the final address is 0x20c8-20c9 (8392-8393).

## **1.20 POSITIONING SYSTEM QUICK START UP**

This paragraph help the user to realize a Positiong System application. Before starting to use the PosSys it's necessary download the application and realize the Connection Test, the Autotuning Test and the tuning of the speed loop of the drive (refer to **Quick Start up user manual**). Then:

• Set the parameters of Factor Group and chose the sensor. These parameters are very important for all Positioning System's functions. It's necessary to set the gear ratio (for Example **10:1**) and the value of the feed. Example:

If 1 revolution of the Driving Shaft covers 40 mm and we want to express the Engineering Units in mm, the FG\_Feed must be set to 40. If we set FG\_Feed = 400 my Engineering Units is 1/10 mm. For example we chose FG\_Feed = 40. It's also necessary to set the first or the second sensor, for example **E51 – pENSECONDSENS = No.**

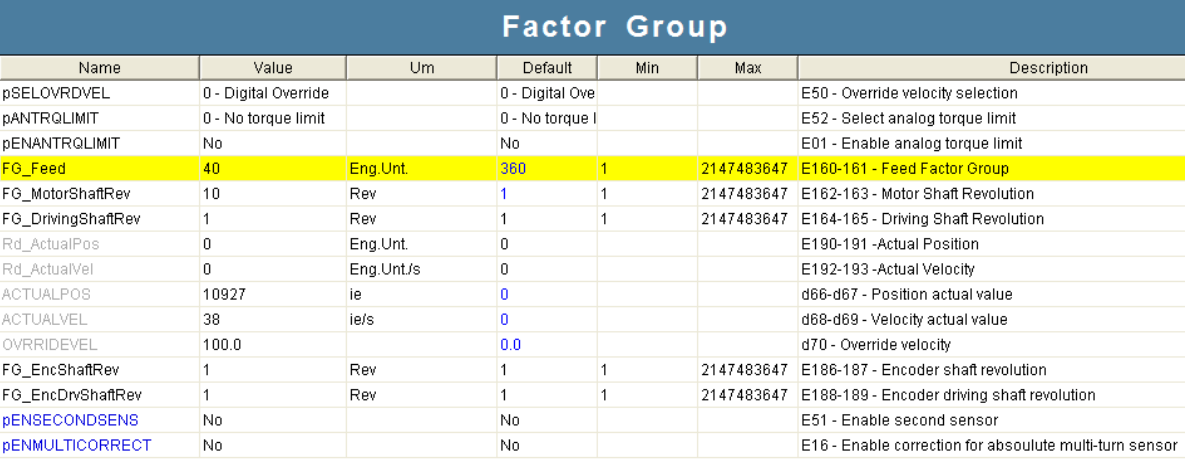

Figure 28: Factor Group elements

### • We suggest to set the following parameters to their default values: pTHRVEL, pTIMEVEL, pENSPDFDW, pENTRQFDW, pSWLIMITMIN, , pSWLIMITMAX.

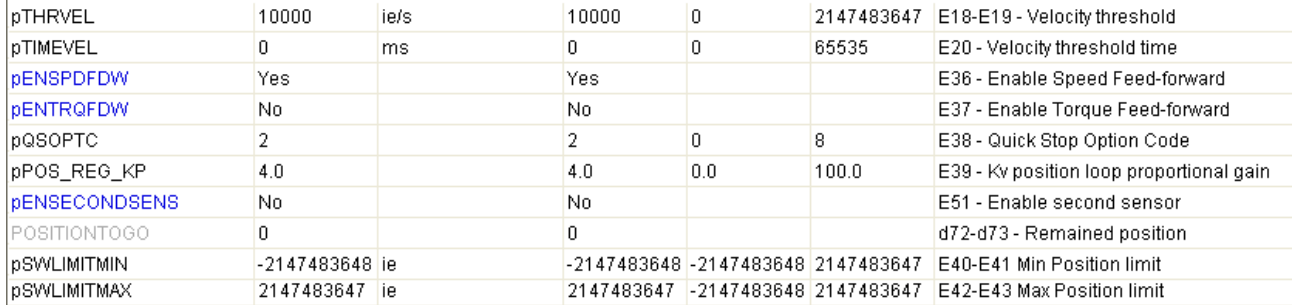

Figure 29: Parameters

• Select the homing speeds and accelerations (if homing is required). For Example:

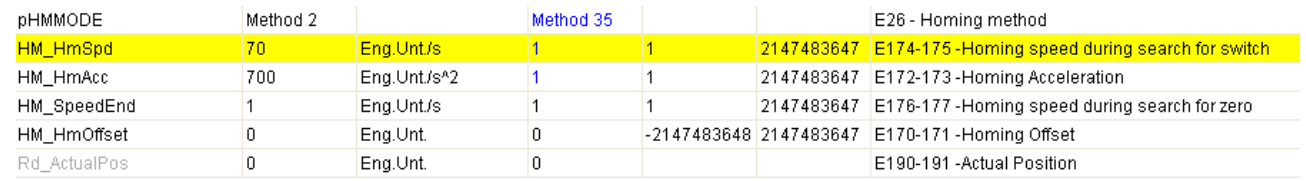

Figure 30: Homing parameters

With this parameters the motor first speed (during the search for switch) is equal to: Motor speed (HM\_HmSpd) = *(70 mm/s · 60 s · FG\_MotorShaftRev) / (FG\_Feed· FG\_DrivingShaftRev)* = 1050 rpm, Motor acceleration  $= 1/10$  sec, Motor speed2 (HM\_HmSpdEnd) = 15 rpm,

Select the target position, speed, acceleration and deceleration,

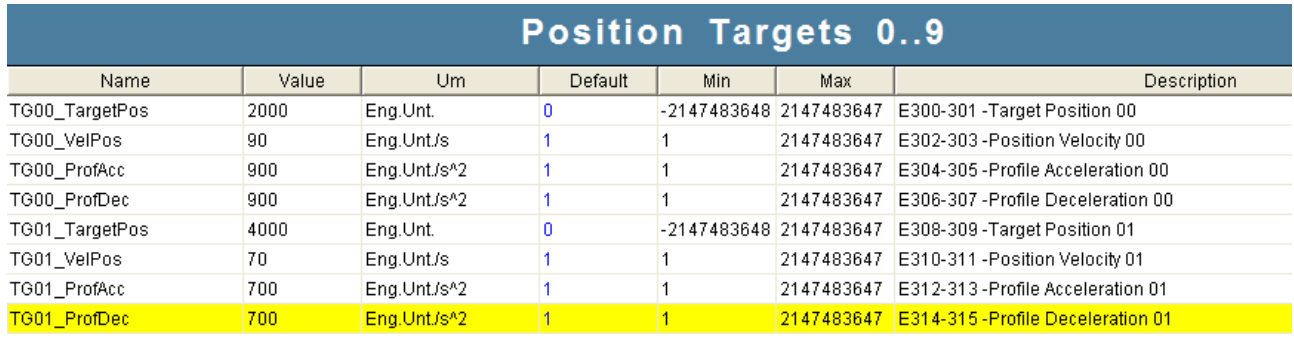

Figure 31: Two target setting

### for Example:

Target 0 position =  $2000$  mm, Target 0 velocity (motor side) = (90 mm/s *· 60 s · FG\_MotorShaftRev) / (FG\_Feed· FG\_DrivingShaftRev) =* 1350 rpm, Target 0 acceleration (motor side) = 1/10 sec, Target 0 deceleration (motor side) = 1/10 sec,

• Set Profile position's parameters: Following Error, Window position, Change set Immediately, Absolute/Relative and Quick Stop (if necessary).

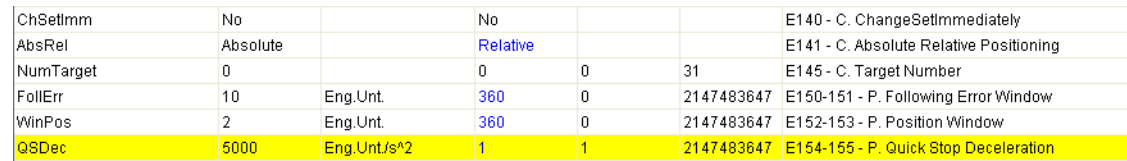

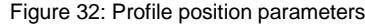

• Enable Homing, this is the standard procedure to enable the homing (*if the homing and positioning automatic function is not enabled*). Select the homing: set **E135 = 2-Homing** OR set the target bits to 010 (2): **I05-Position Mode bit 0 = 0, I06-Position Mode bit 1 = 1, I07-Position Mode bit 2 = 0.**

If the drive is not in the runs state the internal modes of operation is equal to **d65 = 2-**

**Homing**;

- Enable the following logic inputs: **I20-Enable Operations**, **I00–Run command** and **I10-New Set Point.** The motor will run with Homing speed, at the end the drive will be in RUN state and the output **O35-Homing Attained** and **O32-Target Reached** will be at high level,
- Now is possible to switch in Profile position mode without disable the **I00-Run command:**
	- o Set **E135 = 1-Profile position** OR set the target bits to 001 (1):

**I05-Position Mode bit 0 = 1, I06-Position Mode bit 1 = 0, I07-Position Mode bit 2 = 0.**

The internal operation mode has not changed **d65 = 2-Homing;**

- o Disable and then enable again the logic input **I20-Enable Operation.** Now the internal operative mode is **d65 = 1-Profile position;**
- o When a rising edge of **I10-New Set point** is given, the drive starts the positioning (with the target selected) and the output **O32-Target Reached** goes to low level,
- o At the end of the positioning the output **O32-Target Reached** will be at high level.
- Now is possible to change the target selected and give another rising edge of **I10-New Set point** to start a new positioning. To select the target is possible to choose the number with **E145 – NumTarget** OR set the target bits. For example if the target selected is number 26 the bits must be set to 11010:

**I11-Target Bit 0 = 0, I12-Target Bit 1 = 1, I13-Target Bit 2 = 0, I14-Target Bit 3 = 1, I15-Target Bit 4 = 1.**

• If the profile velocity mode is required (**3-Profile Velocity mode**), the user have to set the speed, acceleration and deceleration in absolute value (**E180-181 – TargetVel, E182-183 VelAcc, 184-185 VelDec**) and enable the following logical inputs: **I20-Enable Operations, I00-Run Command** and **I03-Jog+** (for positive speed) or **I04-Jog-** (for negative speed).

# **1.21 APPLICATION REVISION HISTORY**

**Rev. 3.08** (25/02/2014), Minimum core target: Opendrive Brushless 22.1/ Async 12.1

## **Issues fixed**

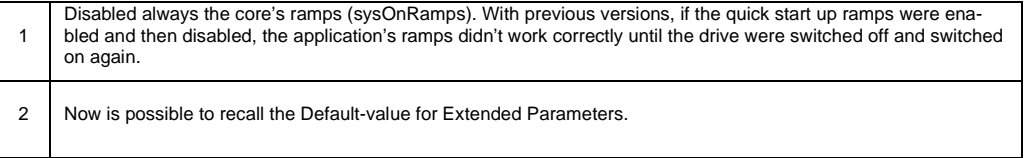

### **New Functionality**

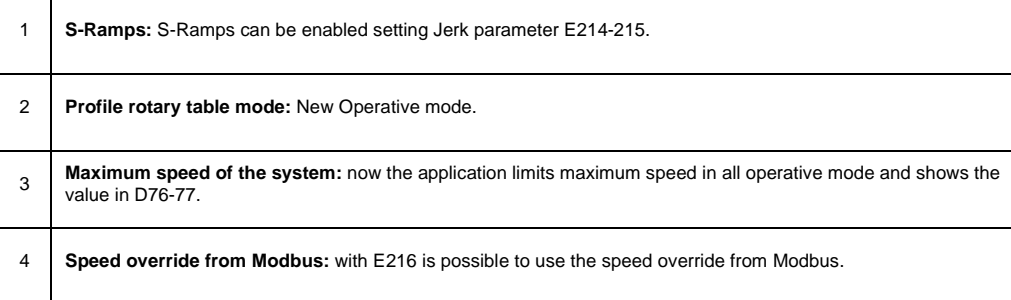

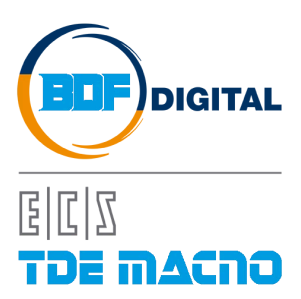

Via dell'Oreficeria, 41 36100 Vicenza - Italy Tel +39 0444 343555 Fax +39 0444 343509 www.bdfdigital.com